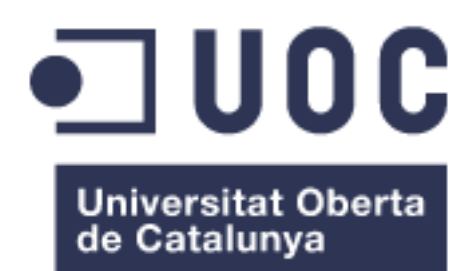

## Web de viatges implementada amb JAVA EE

**Mario Romero Cano** Grau Enginyeria Informàtica Java EE

**Albert Grau Perisé Santi Caballe Llobet**

14/06/2017

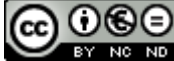

Aquesta obra està subjecta a una llicència de [Reconeixement-NoComercial-](http://creativecommons.org/licenses/by-nc-nd/3.0/es/)[SenseObraDerivada 3.0 Espanya de Creative](http://creativecommons.org/licenses/by-nc-nd/3.0/es/)  **[Commons](http://creativecommons.org/licenses/by-nc-nd/3.0/es/)** 

### **FITXA DEL TREBALL FINAL**

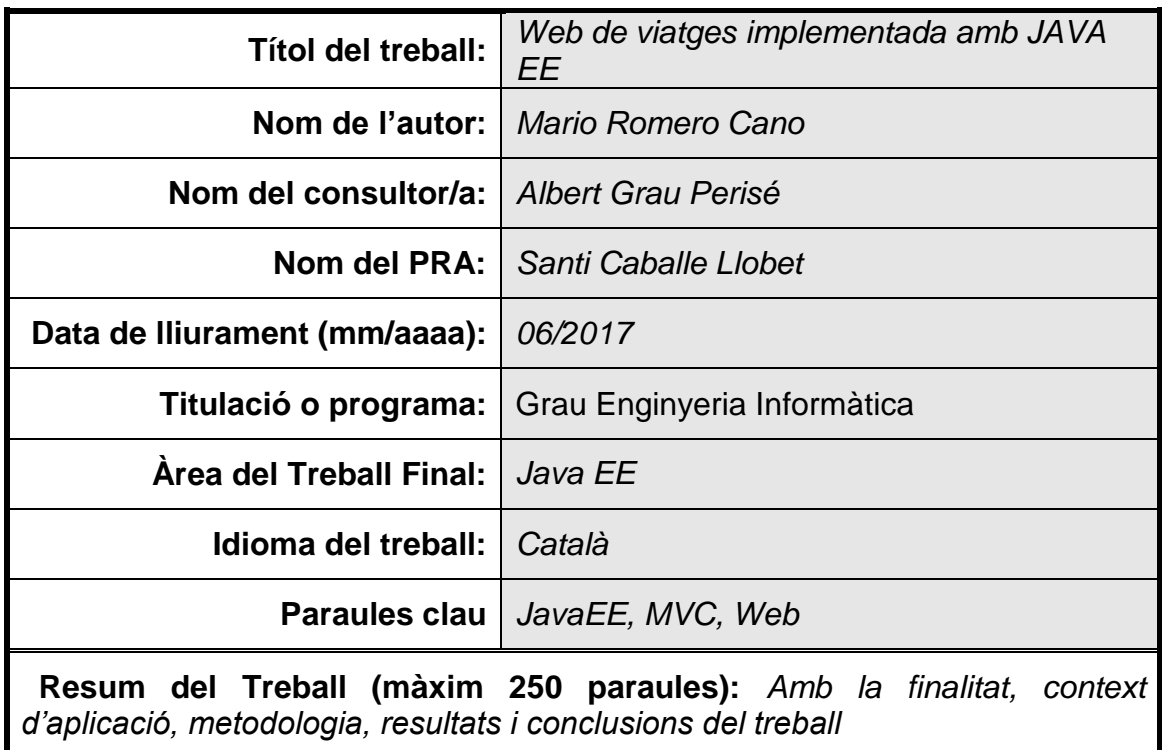

El projecte desenvolupat durant aquet semestre consisteix en el creació d'una aplicació web implementada amb Java EE. Per tal d'implementar l'aplicació hem escollit la metodologia en cascada ( Requisits, disseny, implementació, verificació i manteniment ) combinant les diferents arquitectures i utilitzant el patró MVC.

La principal finalitat de l'aplicació es cobrir les necessitats dels viatgers i de les empreses que volen vendre les places disponibles. Es una aplicació molt usable on cada usuari pot cercar, reservar, anul·lar i puntuar qualsevol viatge. En el cas de les empreses tenen la opció d'afegir o esborrar viatges.

Finalment s'ha obtingut una aplicació usable per qualsevol usuari amb l'objectiu de millorar la compra-venta de uns productes que no tenen sortida. Podem dir que els resultats obtinguts son els establerts durant la planificació del projecte, complint els requisits establerts i cobrint les necessitats dels usuaris, obtenint un sistema escalable, poc acoblat i tolerant a les fallides

Podem concloure que aquest treball ha servit per aprendre a buscar les necessitats del usuaris i sobretot per aprendre com gestionar un projecte des de el principi fins al final obtenint un producte final.

#### **Abstract (in English, 250 words or less):**

The project developed during this semester consists of creating a web application implemented with Java EE. The waterfall methodology was chosen in order to implement the application (requirements, design, implementation, testing and maintenance) combining the different architectures and using the MVC pattern.

The main purpose of the application is to cover the needs of travellers and companies which want to sell the available vacancies. It is a very usable application with which each user can search, book, cancel and rate any trip. Further, the companies have the option to add or delete trips.

Finally, an application usable by anyone was obtained with the aim of improving the trading of products that do not have an outlet. It can be said that the results obtained are those proposed during the planning of the project. The requirements established have been accomplished as the application covers the needs of the users so a scalable system, short-coupled and tolerant to failures was obtained.

In conclusion, this work has helped us to learn how to look for the needs of the users and especially to learn how to manage a project from the beginning until the end obtaining a final product.

## Índex

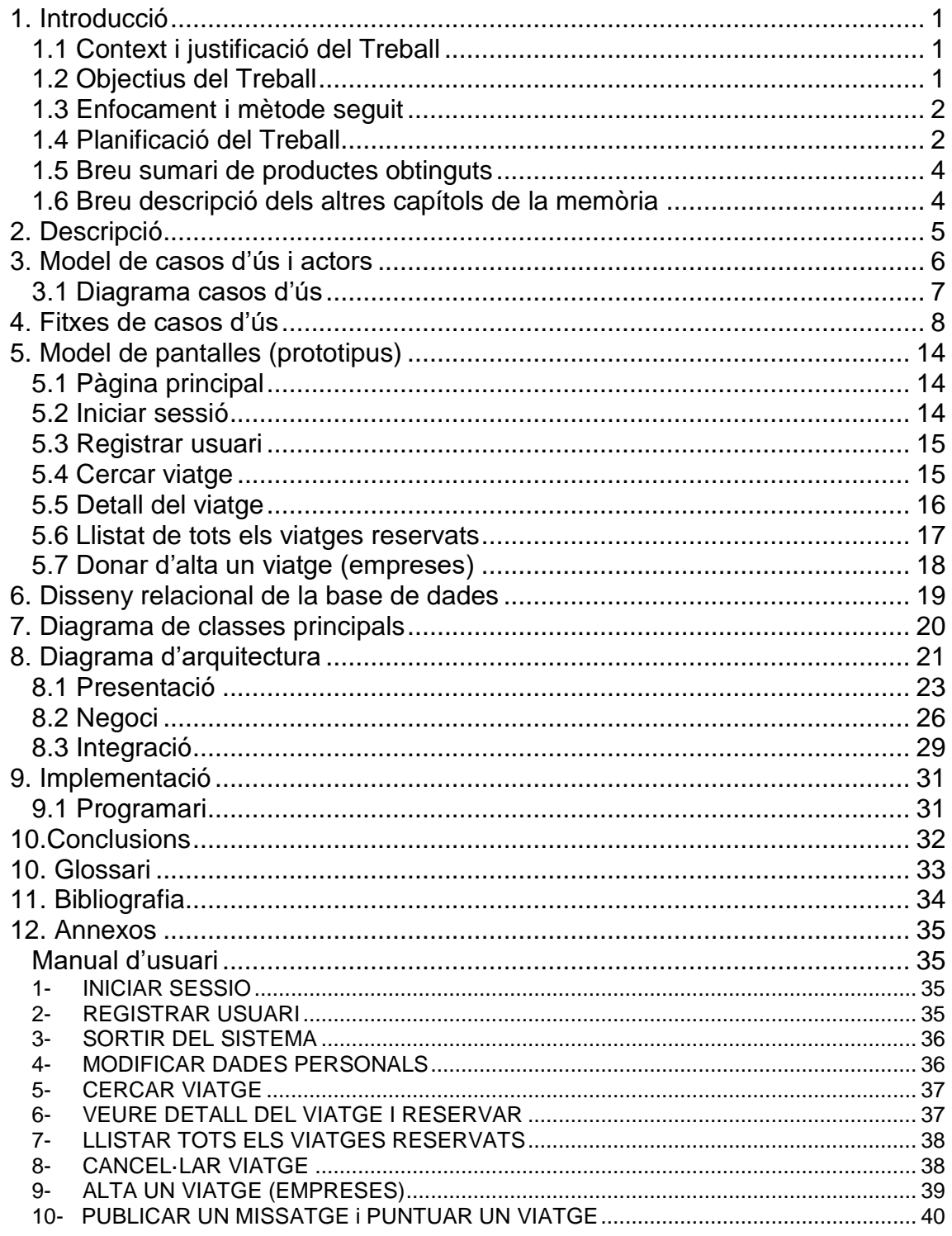

## Índex d'il·lustracions

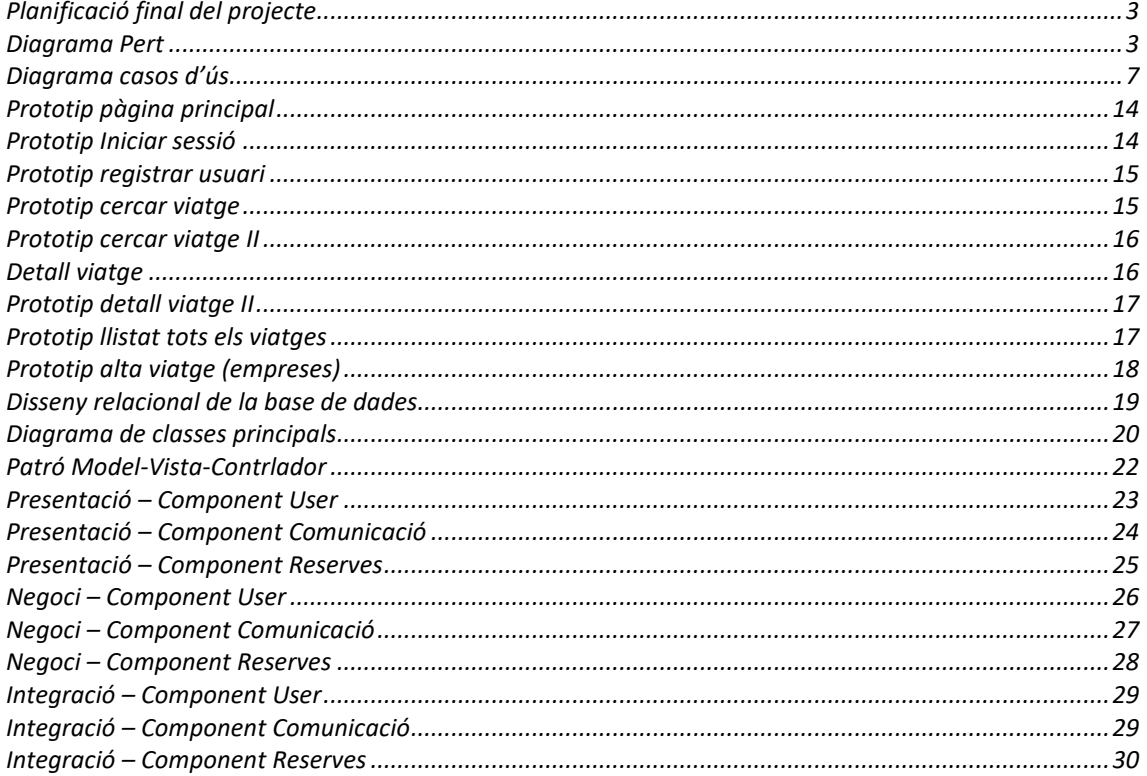

## <span id="page-6-0"></span>**1. Introducció**

#### <span id="page-6-1"></span>**1.1 Context i justificació del Treball**

Tenim molt present que avui en dia la gent viatja amb freqüència tant personalment com professionalment, llavors havia pensat en realitzar una aplicació de viatges (**ViatgesM**) i així poder realitzar cerques de viatges (vols, hotels o vols mes hotels). Les principals funcionalitats que oferirà el sistema son la cerca de un viatge, la reserva del viatge, cancel·lacions i un cop realitzat el viatge podran puntuar-lo i deixar algun comentari.

Tots els viatges disponibles els publicaran les empreses que volen oferir el seu servei, es registraran com a empresa i un cop donat d'alta podran afegir les habitacions o vols que tinguin disponible en aquell moment. Les empreses no registrades no podran afegir cap viatge. Un cop donat d'alta el viatge, els usuaris podran visualitzar-lo i reservar-lo si fos el cas.

Per a que un usuari pugui reservar un viatge es necessari que estigui registrat, un cop registrat podrà reservar, cancel·lar, modificar i fins i tot puntuar el viatge realitzat. Un cop feta la reserva a l'empresa que ha publicat aquest viatge li arribarà una notificació. Els usuaris que no estiguin registrats nomes podran visualitzar els viatges disponibles en aquell moment, no tenen la possibilitat de reservar cap viatge.

L'usuari registrat, tant empresa com particulars disposaran de tota la informació necessària de les seves gestions, a l'apartat de gestió de reserves podrà visualitzar les reserves, els dies, lloc...

Amb aquesta aplicació volem donar sortida a les habitacions o vols que han quedat lliure i no tenen sortida, es una bona oportunitat per facilitar tant als passatges com a les empreses per vendre o comprar aquelles estàncies disponibles.

#### <span id="page-6-2"></span>**1.2 Objectius del Treball**

Els principals objectius del TFG ha estat l'anàlisi, disseny i implementació d'una aplicació web per oferir serveis als viatgers i a les empreses, utilitzant la tecnologia J2EE.

En aquest aspecte he après a treballar sobre l'arquitectura J2EE i les característiques del desenvolupament d'aplicacions multicapa que estan distribuïdes utilitzant el patró MVC

#### <span id="page-7-0"></span>**1.3 Enfocament i mètode seguit**

La estratègia per enfocar el treball final ha sigut seguir la informació facilitada pels consultors i fer un seguiment proper per tal de organitzar les taques i el temps adequadament, sempre tenint en compte la corba d'aprenentatge.

La organització de les tasques es una part essencial per poder arribar als terminis establerts utilitzant iteracions. El fet d'aplicar aquesta estratègia permet adoptar dissenys d'implementació específics que afavoreixen certs aspectes no funcionals com el rendiment.

#### <span id="page-7-1"></span>**1.4 Planificació del Treball**

Per poder planificar el projecte he dividit el procés en diferents fases: Elaboració del pla de treball, Estudi i anàlisi del projecte, Disseny del projecte, Instal·lació de l'entorn, Implementació i codificació, Testing i Memòria i Presentació.

Crec que sempre que s'ha de planificar un treball es necessari distribuir i organitzar el temps del que disposem i traçar un pla. Les propostes d'una planificació inclouen entre els seus objectius la presa de decisions amb la meta de aconseguir un objectiu.

Per planificar el projecte he utilitzat GanttProject, es un software per poder crear el diagrama Gantt i així poder definir tasques i sub tasques, a continuació mostraré el diagrama Gantt.

| <b>GARTT</b><br>project                 |          |                         | 2017            |          |       |          |          |          |        |          |          |                                                                                                    |         |        |         |         |          |         |         |          |         |
|-----------------------------------------|----------|-------------------------|-----------------|----------|-------|----------|----------|----------|--------|----------|----------|----------------------------------------------------------------------------------------------------|---------|--------|---------|---------|----------|---------|---------|----------|---------|
| Nombre                                  |          | Fecha de i Fecha de fin | mana 9<br>02/17 | 27/02/17 | 60317 | 13/03/17 | 20/03/17 | 27/03/17 | 304/17 | 10/04/17 | 17/04/17 | Semana 10 Semana 11 Semana 12 Semana 13 Semana 14 Semana 16 Semana 17 Semana 18 Semana 19 Semana 20 Semana 21 Semana 22 Semana 23 Semana 24 Semana 26 Semana 26 Semana 26 Seman<br>2404/17 | 1/05/17 | 805/17 | 1505/17 | 2205/17 | 29/05/17 | \$08/17 | 1208/17 | 19/08/17 | 28/08/1 |
| $E \cong PAC1$                          | 22/02/17 | 8/03/17                 |                 | 26/02/17 |       |          |          |          |        |          |          |                                                                                                    |         |        |         |         |          |         |         |          |         |
| · Elaboració del pla 22/02/17           |          | 8/03/17                 |                 |          |       |          |          |          |        |          |          |                                                                                                    |         |        |         |         |          |         |         |          |         |
| $\Box \circ \text{PAC}$ 2               | 9/03/17  | 12/04/17                |                 |          |       |          |          |          |        |          |          |                                                                                                    |         |        |         |         |          |         |         |          |         |
| · Estudi i anàlisi del 9/03/17          |          | 24/03/17                |                 |          |       |          |          |          |        |          |          |                                                                                                    |         |        |         |         |          |         |         |          |         |
| <sup>®</sup> Disseny del projec27/03/17 |          | 11/04/17                |                 |          |       |          |          |          |        |          |          |                                                                                                    |         |        |         |         |          |         |         |          |         |
| · Instal·lació de l'en 11/04/17         |          | 12/04/17                |                 |          |       |          |          |          |        | E        |          |                                                                                                    |         |        |         |         |          |         |         |          |         |
| $\Box \circ PAC3$                       | 13/04/17 | 31/05/17                |                 |          |       |          |          |          |        |          |          |                                                                                                    |         |        |         |         |          |         |         |          |         |
| · Implementació i c 13/04/17            |          | 22/05/17                |                 |          |       |          |          |          |        |          |          |                                                                                                    |         |        |         |         |          |         |         |          |         |
| <sup>®</sup> Testing                    | 22/05/17 | 31/05/17                |                 |          |       |          |          |          |        |          |          |                                                                                                    |         |        |         |         |          |         |         |          |         |
| · Memòria i Presentació 1/06/17         |          | 14/06/17                |                 |          |       |          |          |          |        |          |          |                                                                                                    |         |        |         |         |          |         |         |          |         |

Il·lustració 1. Planificació final del projecte

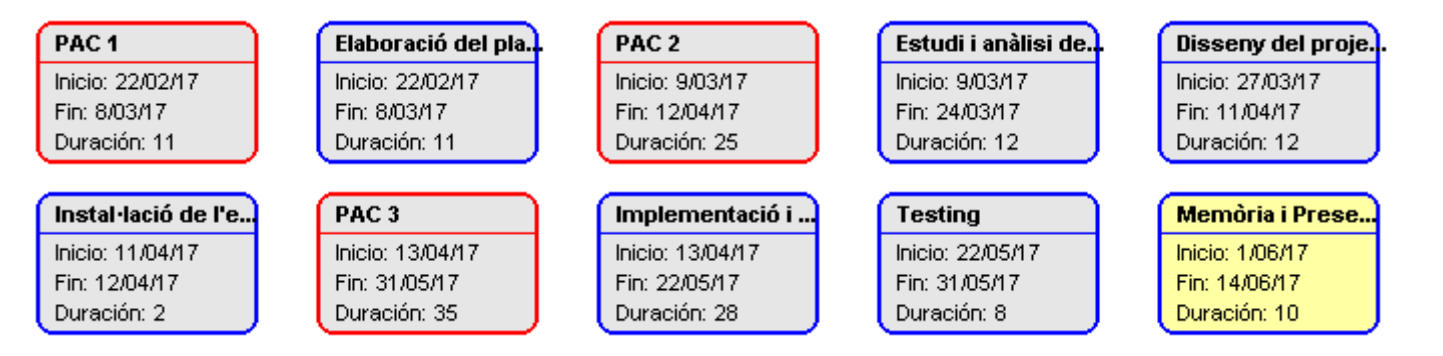

<span id="page-8-1"></span><span id="page-8-0"></span>Il·lustració 2. Diagrama Pert

#### <span id="page-9-0"></span>**1.5 Breu sumari de productes obtinguts**

El producte obtingut en la implementació d'aquest projecte ha estat una aplicació web realitzada amb tecnologia J2EE. L'aplicació web s'anomena ViatgesM i esta implementada per l'ús de qualsevol usuari. A continuació detallaré els elements obtinguts amb la creació d'aquest producte

Els elements son els següents:

- Codi font de totes les classes utilitzades
- Documentació de les classes implementades i la metodologia utilitzada
- Una BBDD per el correcte funcionament de l'aplicació
- Manual d'usuari

#### <span id="page-9-1"></span>**1.6 Breu descripció dels altres capítols de la memòria**

En la resta de capítols de la memòria es comentaran les diferents fases d'anàlisi, disseny e implementació per les quals ha passat el desenvolupament d'aquesta aplicació

# <span id="page-10-0"></span>**2. Descripció**

Tenim molt present que avui en dia la gent viatja amb freqüència tant personalment com professionalment, llavors havia pensat en realitzar una aplicació de viatges (**ViatgesM**) i així poder realitzar cerques de viatges (vols, hotels o vols mes hotels). Les principals funcionalitats que oferirà el sistema son la cerca de un viatge, la reserva del viatge, cancel·lacions i un cop realitzat el viatge podran puntuar-lo i deixar algun comentari.

Tots els viatges disponibles els publicaran les empreses que volen oferir el seu servei, es registraran com a empresa i un cop donat d'alta podran afegir les habitacions o vols que tinguin disponible en aquell moment. Les empreses no registrades no podran afegir cap viatge. Un cop donat d'alta el viatge, els usuaris podran visualitzar-lo i reservar-lo si fos el cas.

Per a que un usuari pugui reservar un viatge es necessari que estigui registrat, un cop registrat podrà reservar, cancel·lar, modificar i fins i tot puntuar el viatge realitzat. Un cop feta la reserva a l'empresa que ha publicat aquest viatge li arribarà una notificació. Els usuaris que no estiguin registrats nomes podran visualitzar els viatges disponibles en aquell moment, no tenen la possibilitat de reservar cap viatge.

L'usuari registrat, tant empresa com particulars disposaran de tota la informació necessària de les seves gestions, a l'apartat de gestió de reserves podrà visualitzar les reserves, els dies, lloc...

Amb aquesta aplicació volem donar sortida a les habitacions o vols que han quedat lliure i no tenen sortida, es una bona oportunitat per facilitar tant als passatges com a les empreses per vendre o comprar aquelles estàncies disponibles.

A continuació detallaré les possibilitats de cada usuari,

#### *Usuari registrat:*

- Introduir viatges ( en el cas que sigui una empresa )
- Cercar viatges
- Reservar viatges
- Cancel·lar viatges
- Puntuar viatges
- Comentar sobre un hotel / vol
- Modificació de dades personals

#### *Usuari no registrat:*

Cercar viatges

## <span id="page-11-0"></span>**3. Model de casos d'ús i actors**

A continuació llistaré les funcionalitats de l'aplicació **ViatgesM**. Per cadascuna de les funcionalitats especificaré els usuaris que fan ús d'elles:

Usuari (U) i Usuaris no registrats (UN)

- CU\_1: Identificar-se al sistema (login) (U)
- CU\_2: Registrar-se al sistema (Usuari no registrat)
- CU\_3: Sortir del sistema (logout) (U)
- CU\_4: Modificar les dades personals (U)
- CU\_5: Gestionar els viatges(U)
- CU\_6: Cercar un viatge (U,UN)
- CU\_7: Veure el detall d'un viatge (U,UN)
- CU\_8: Reservar viatge (U)
- CU\_9: Llistat tots els viatges reservats(U)
- CU\_10: Cancel·lar viatge (U)
- CU\_11: Donar d'alta un viatge(U)
- CU\_12: Veure la puntuació d'un viatge (U,UN)
- CU\_13: Veure els comentaris d'un viatge (U,UN)
- CU 14: Publicar un missatge(U)
- CU\_15: Puntuar un viatge (U)

A continuació mostraré el diagrama dels casos d'ús

### <span id="page-12-0"></span>**3.1 Diagrama casos d'ús**

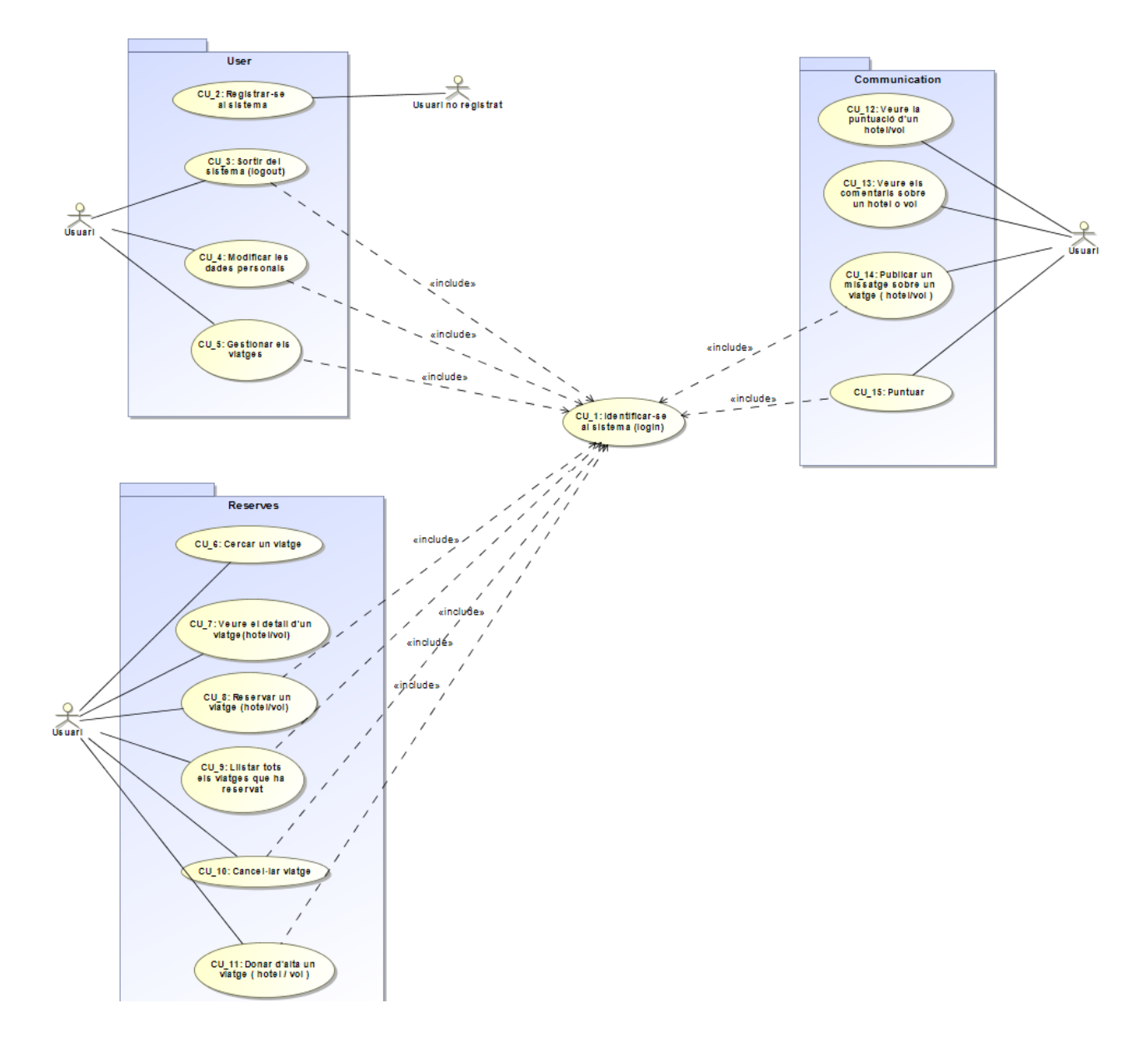

<span id="page-12-1"></span>Il·lustració 3. Diagrama casos d'ús

# <span id="page-13-0"></span>**4. Fitxes de casos d'ús**

## **Fitxa dels casos d'us 1,2,3,4**

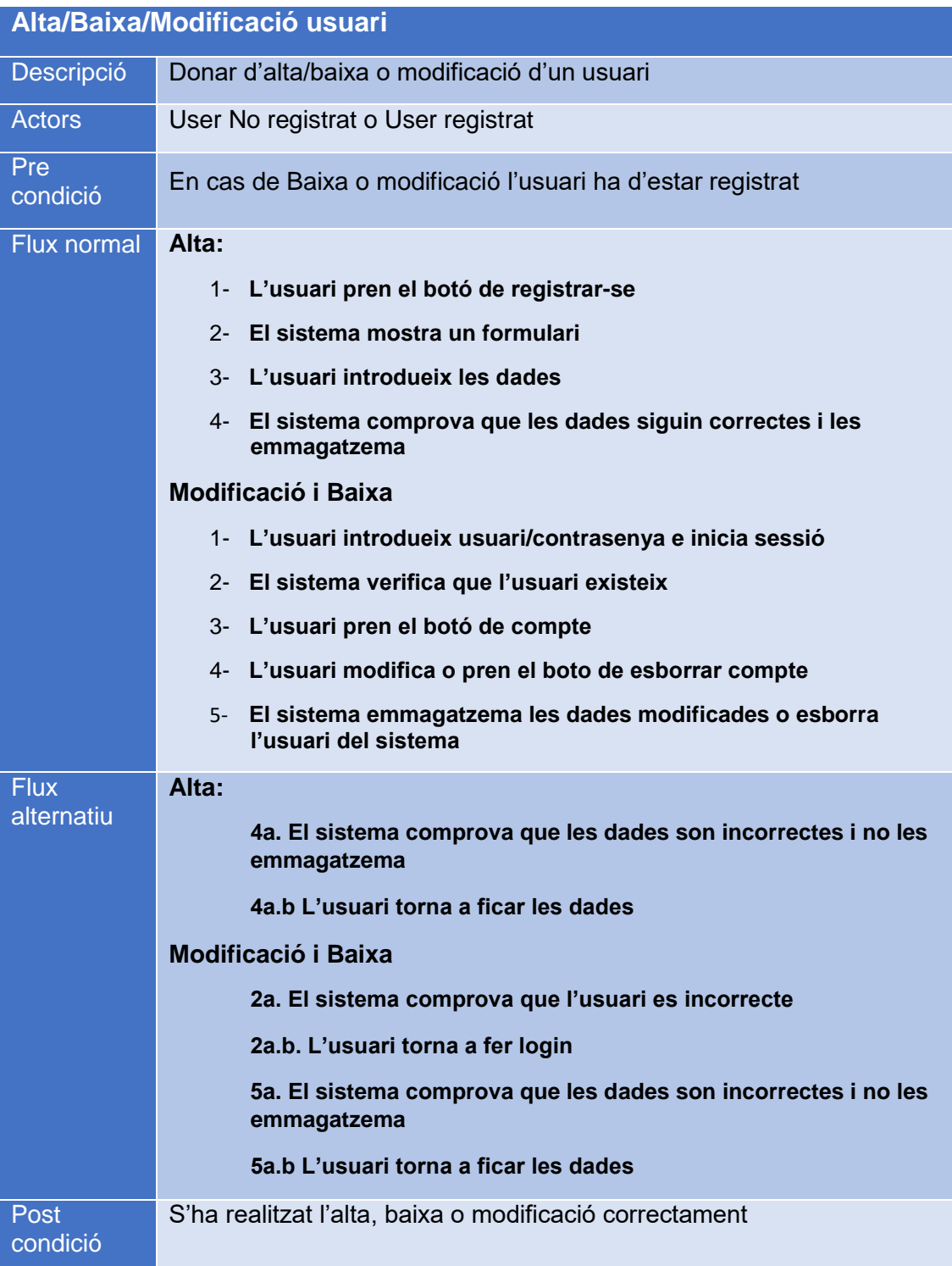

## **Fitxa dels casos d'us 5,9,10**

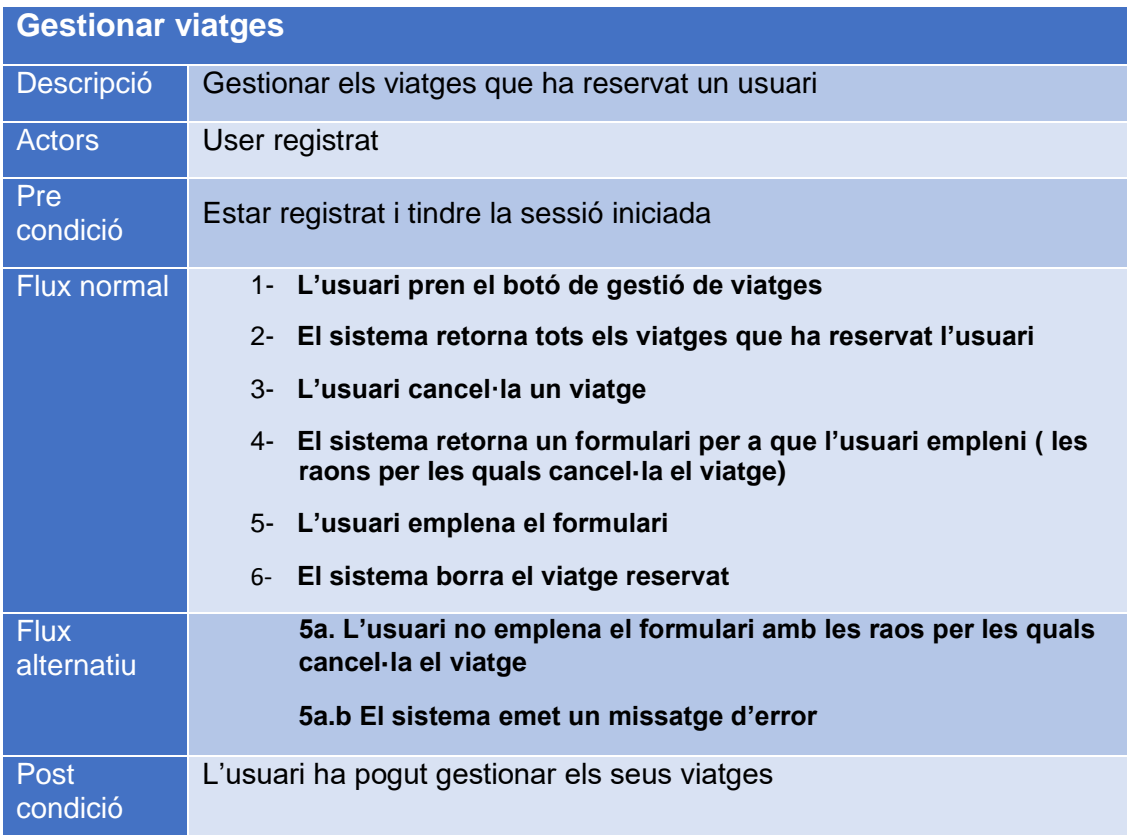

## **Fitxa dels casos d'us 6,7,8,12,13**

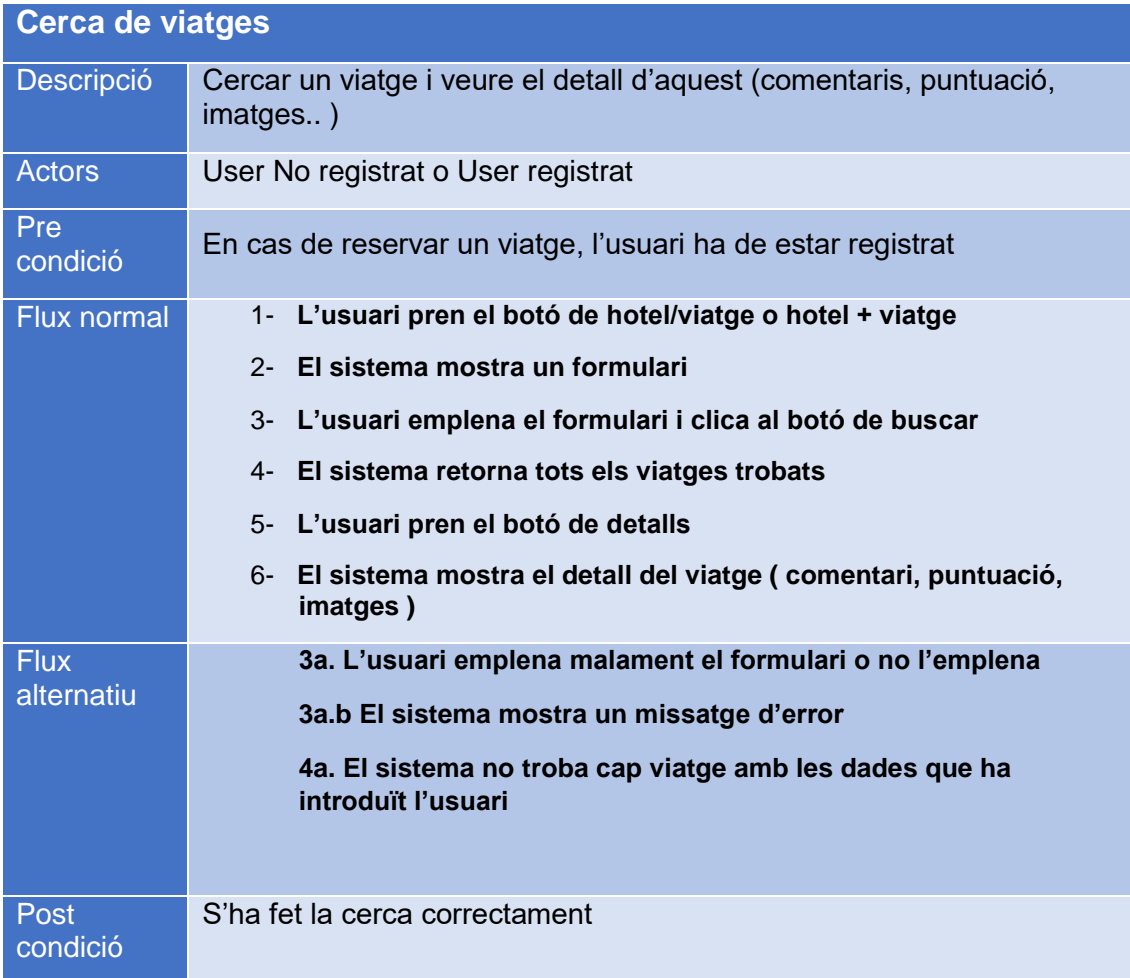

## **Fitxa dels casos d'us 11**

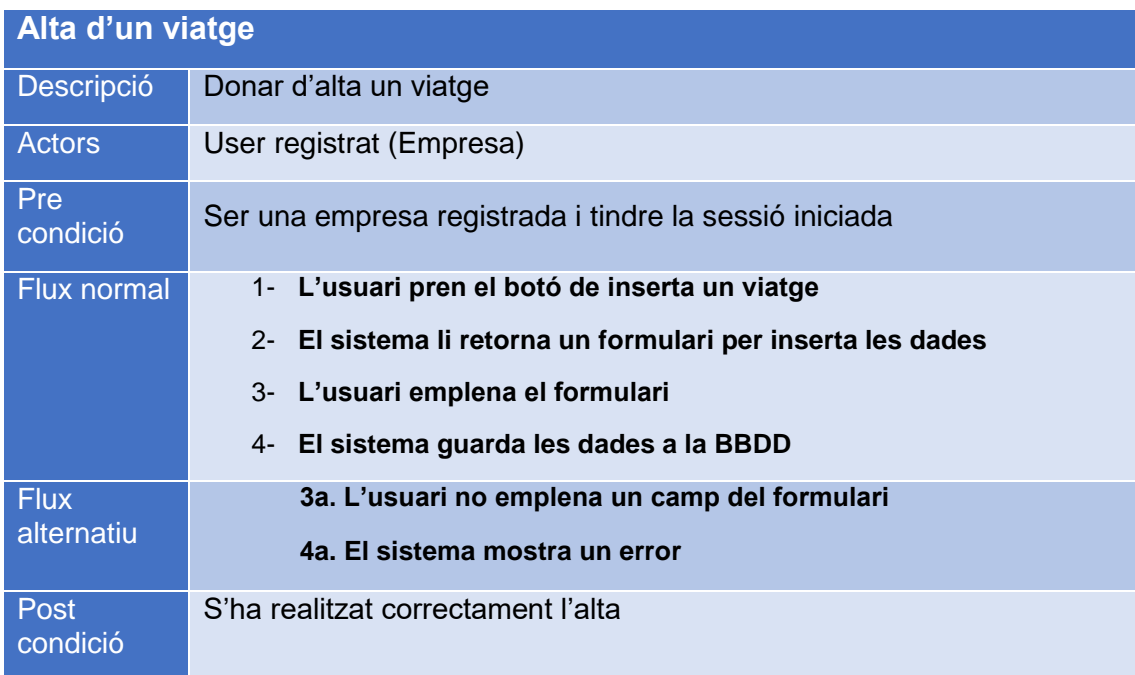

## **Fitxa dels casos d'us 14**

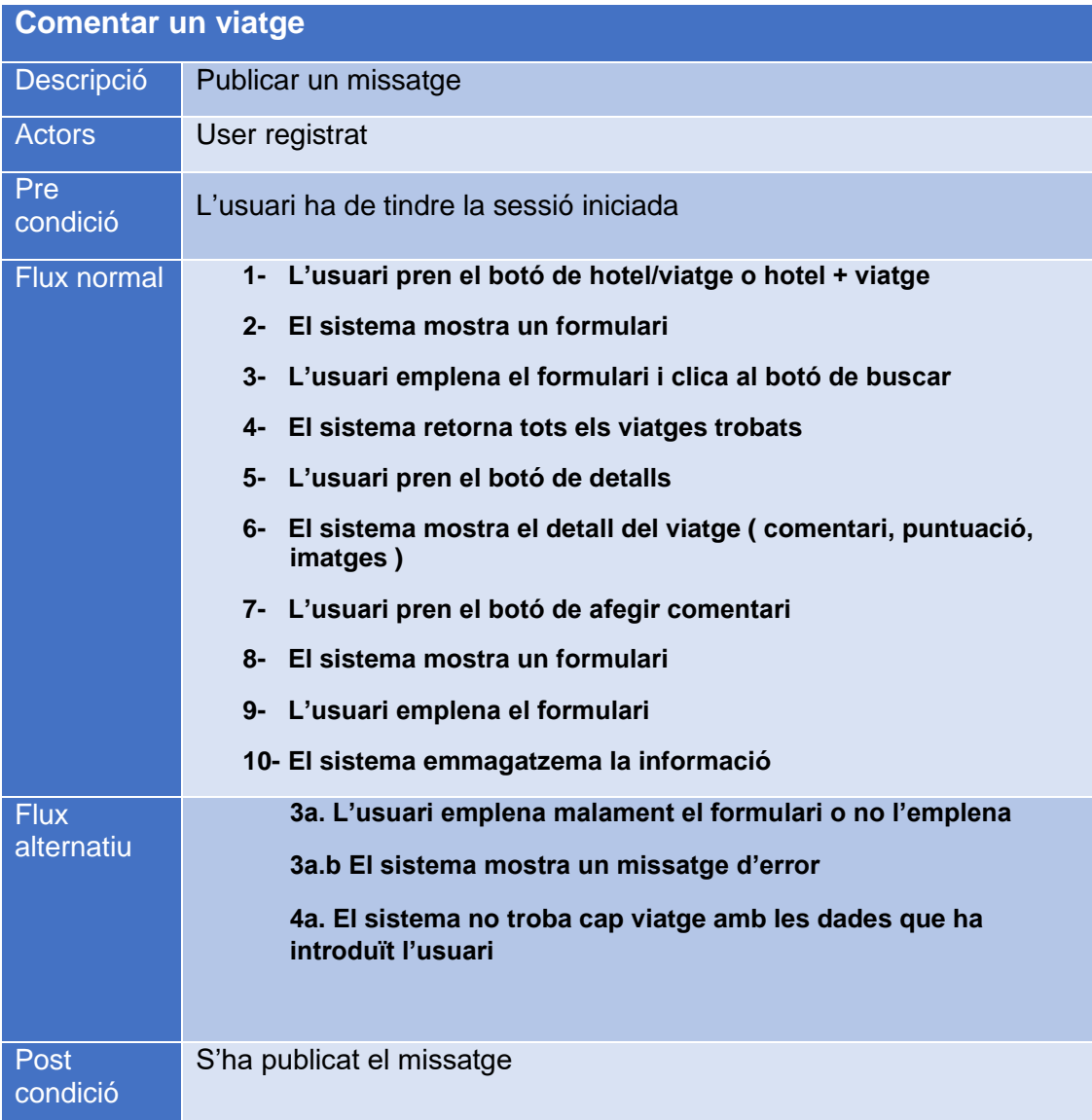

## **Fitxa dels casos d'us 15**

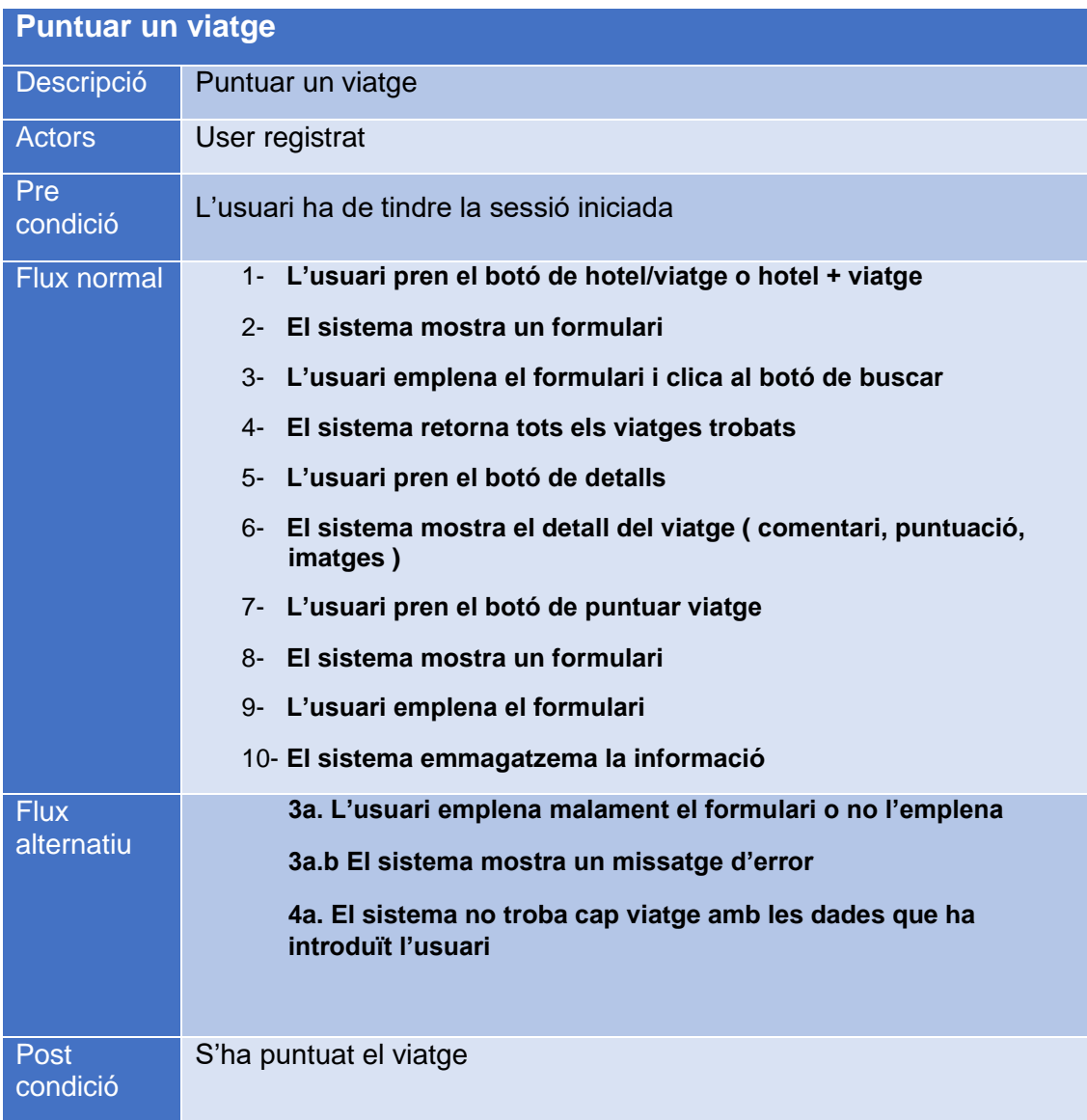

# <span id="page-19-0"></span>**5. Model de pantalles (prototipus)**

## <span id="page-19-1"></span>**5.1 Pàgina principal**

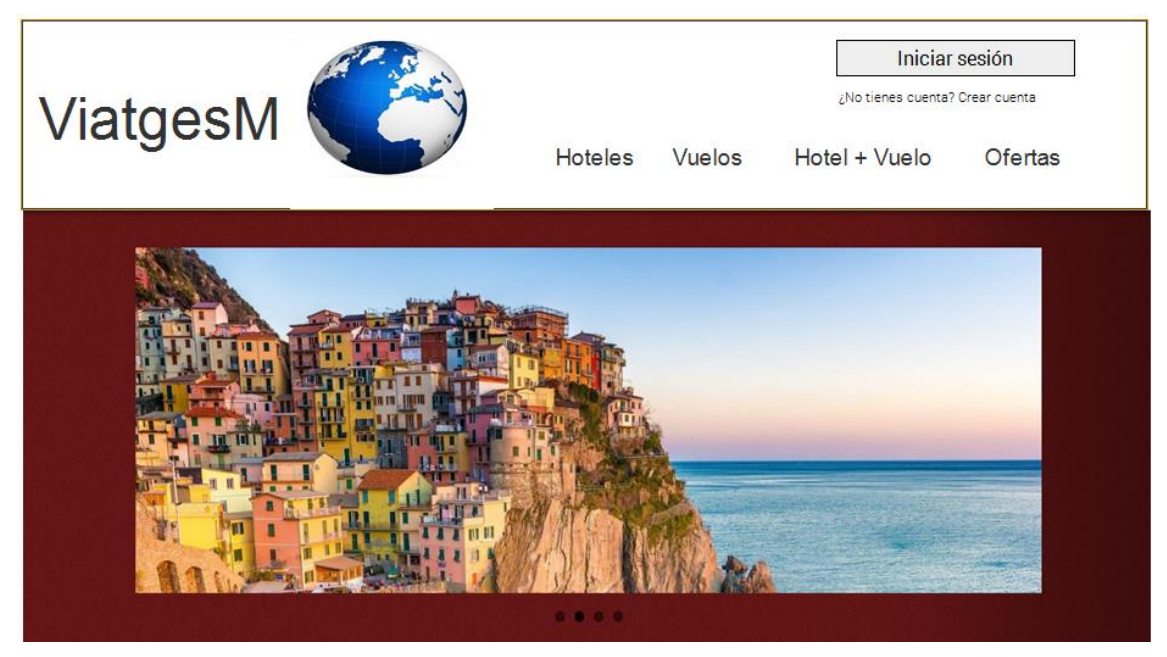

Il·lustració 4. *Prototip pàgina principal*

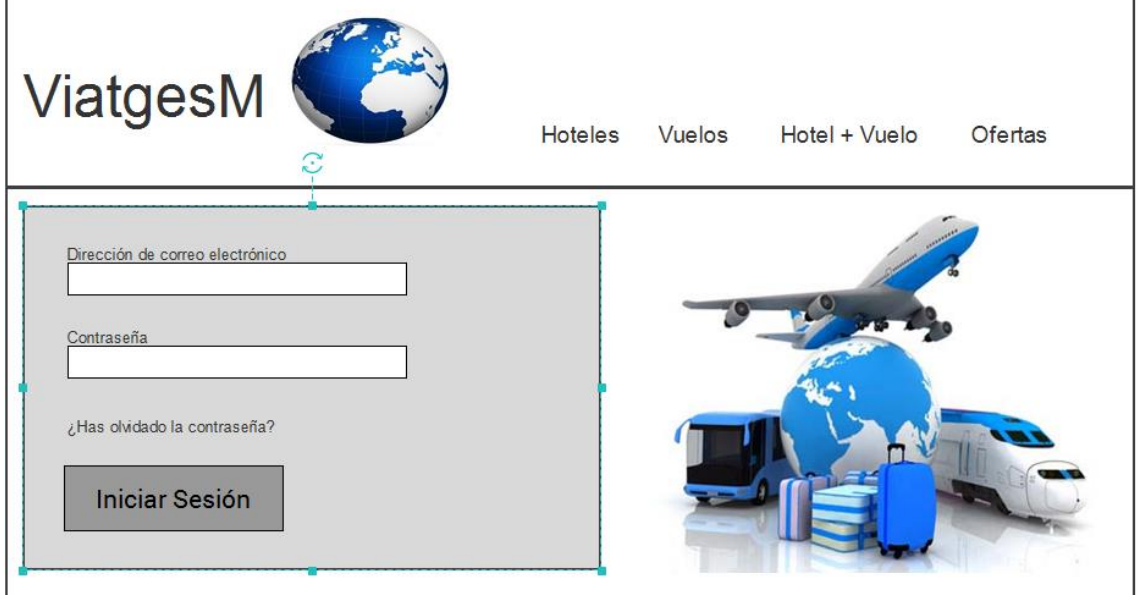

### <span id="page-19-3"></span><span id="page-19-2"></span>**5.2 Iniciar sessió**

<span id="page-19-4"></span>Il·lustració 5. Prototip Iniciar sessió

## <span id="page-20-0"></span>**5.3 Registrar usuari**

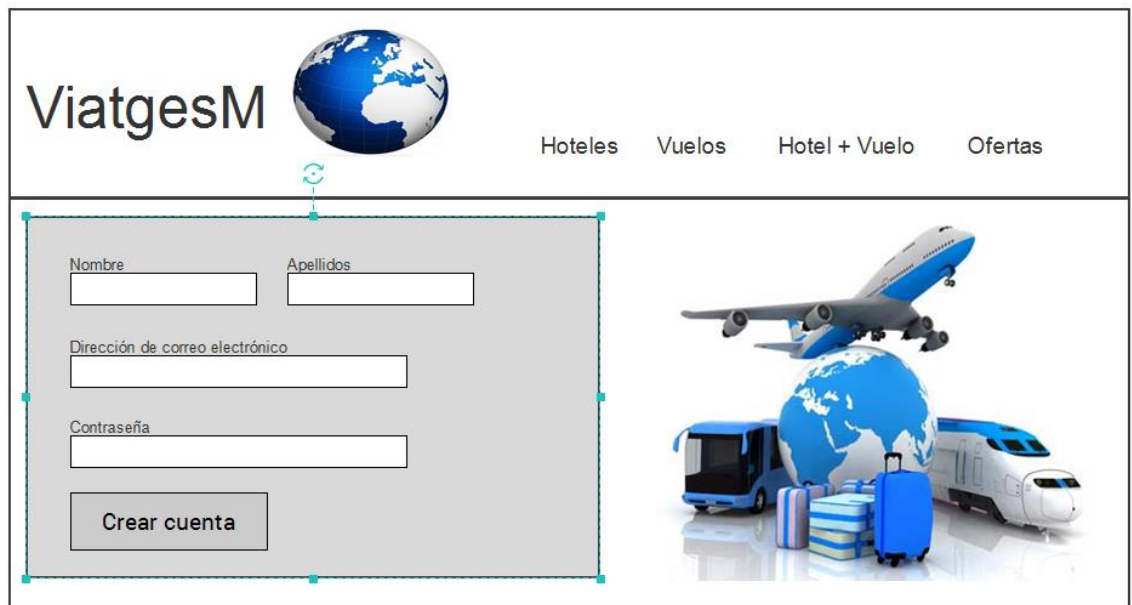

<span id="page-20-2"></span>Il·lustració 6. Prototip registrar usuari

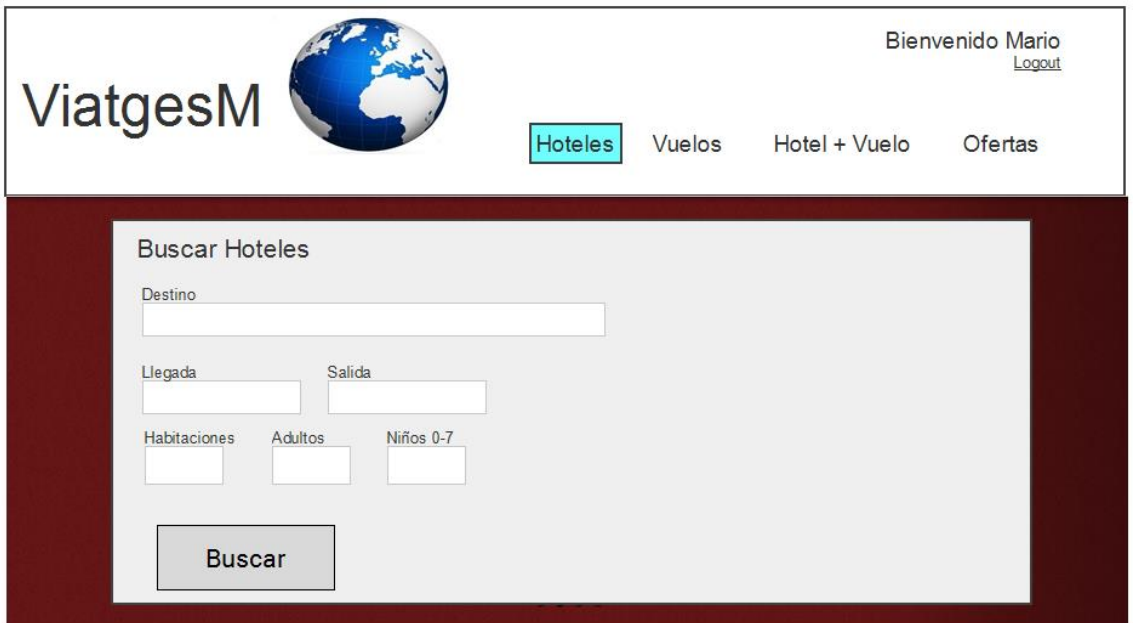

## <span id="page-20-1"></span>**5.4 Cercar viatge**

#### <span id="page-20-3"></span>Il·lustració 7.Prototip cercar viatge

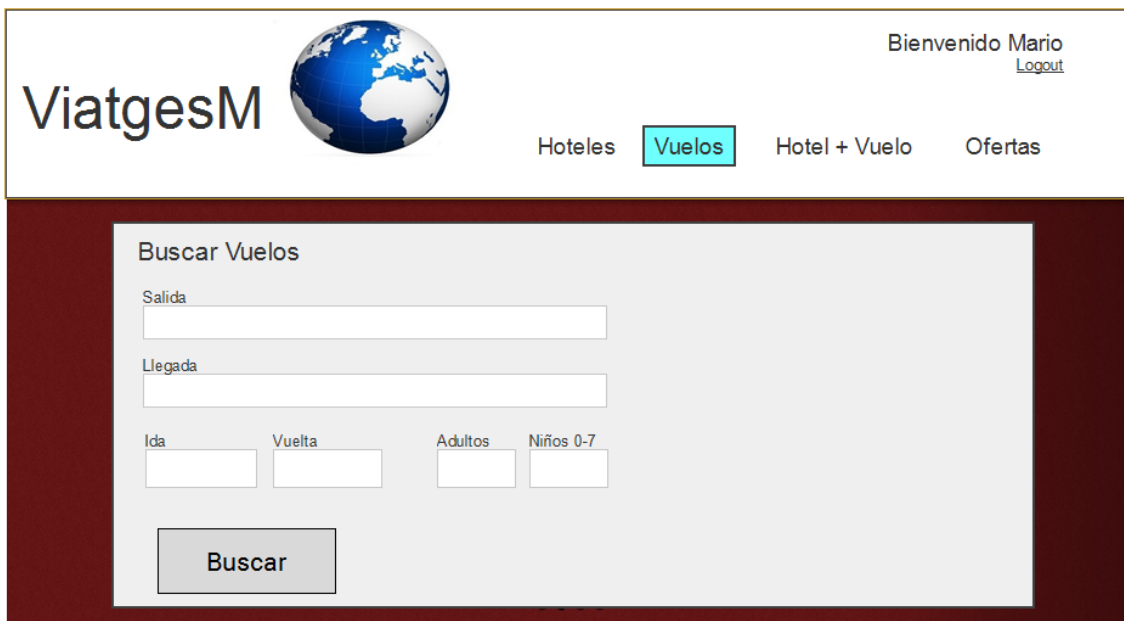

<span id="page-21-1"></span>Il·lustració 8. Prototip cercar viatge II

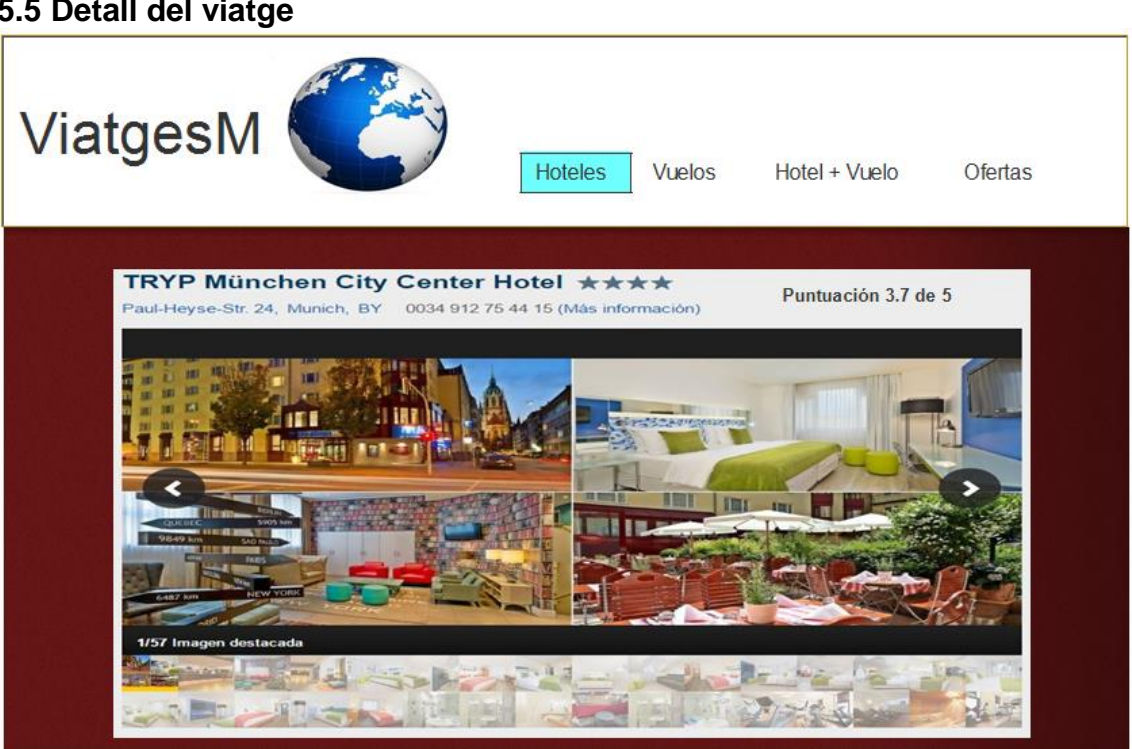

#### <span id="page-21-2"></span>Il·lustració 9. Detall viatge

### <span id="page-21-0"></span>**5.5 Detall del viatge**

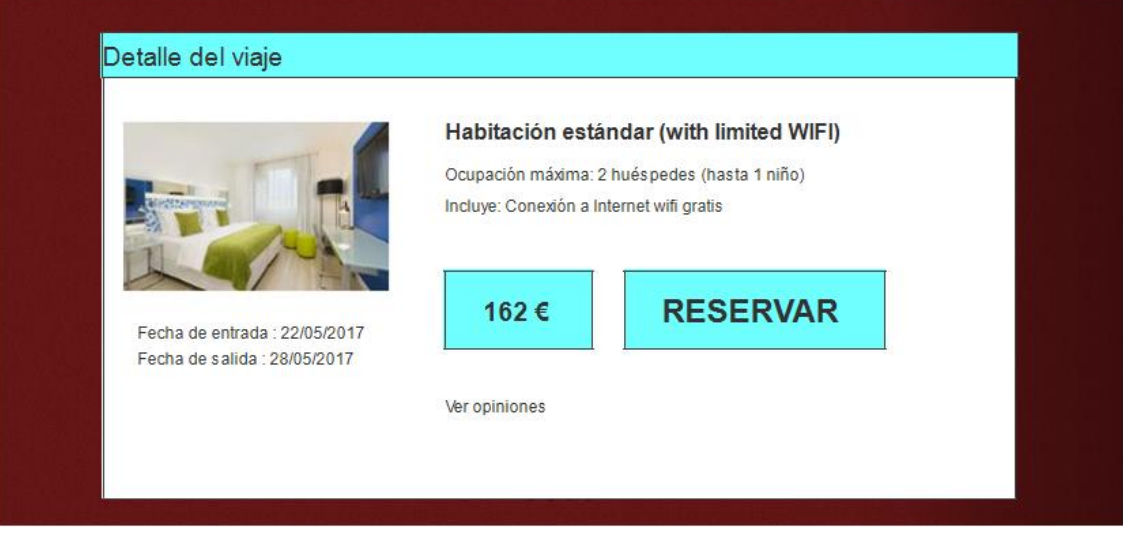

<span id="page-22-1"></span>Il·lustració 10. Prototip detall viatge II

## <span id="page-22-0"></span>**5.6 Llistat de tots els viatges reservats**

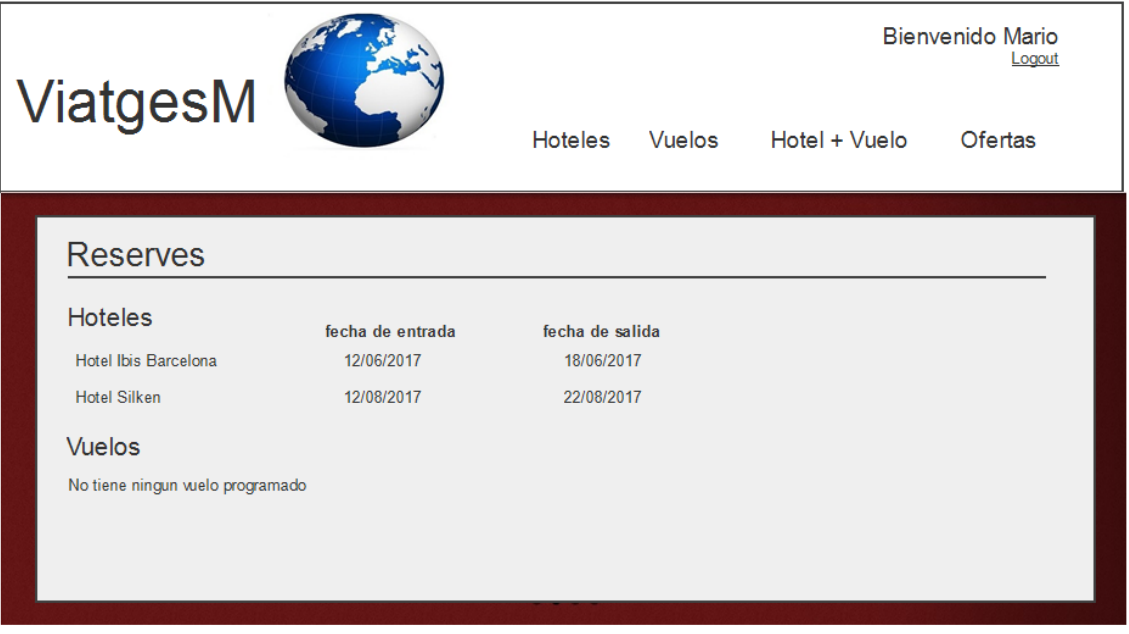

<span id="page-22-2"></span>Il·lustració 11. Prototip llistat tots els viatges

## <span id="page-23-0"></span>**5.7 Donar d'alta un viatge (empreses)**

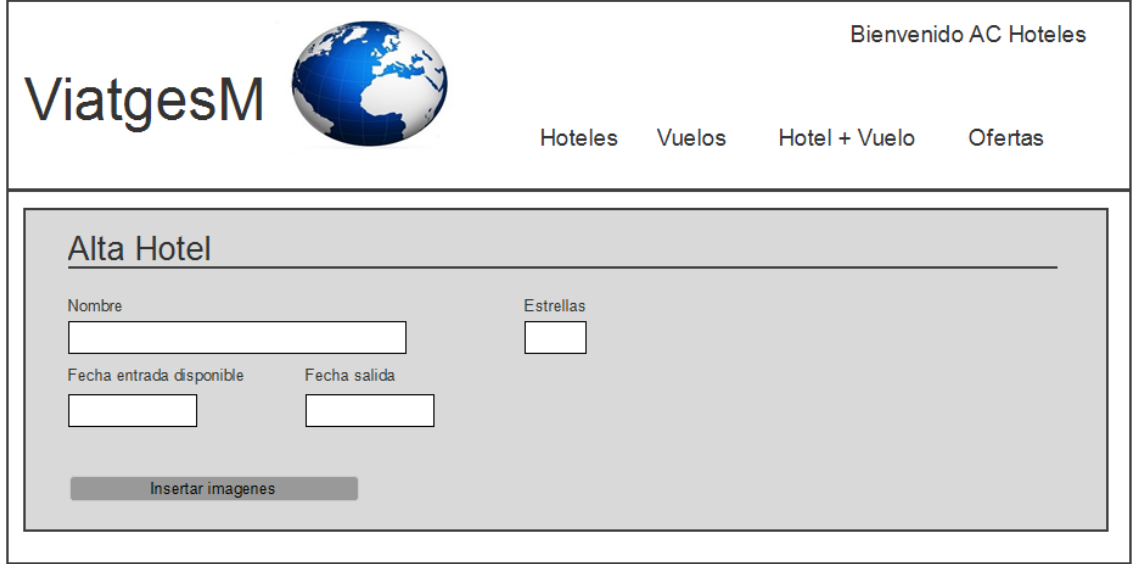

<span id="page-23-1"></span>Il·lustració 12. Prototip alta viatge (empreses)

# <span id="page-24-0"></span>**6. Disseny relacional de la base de dades**

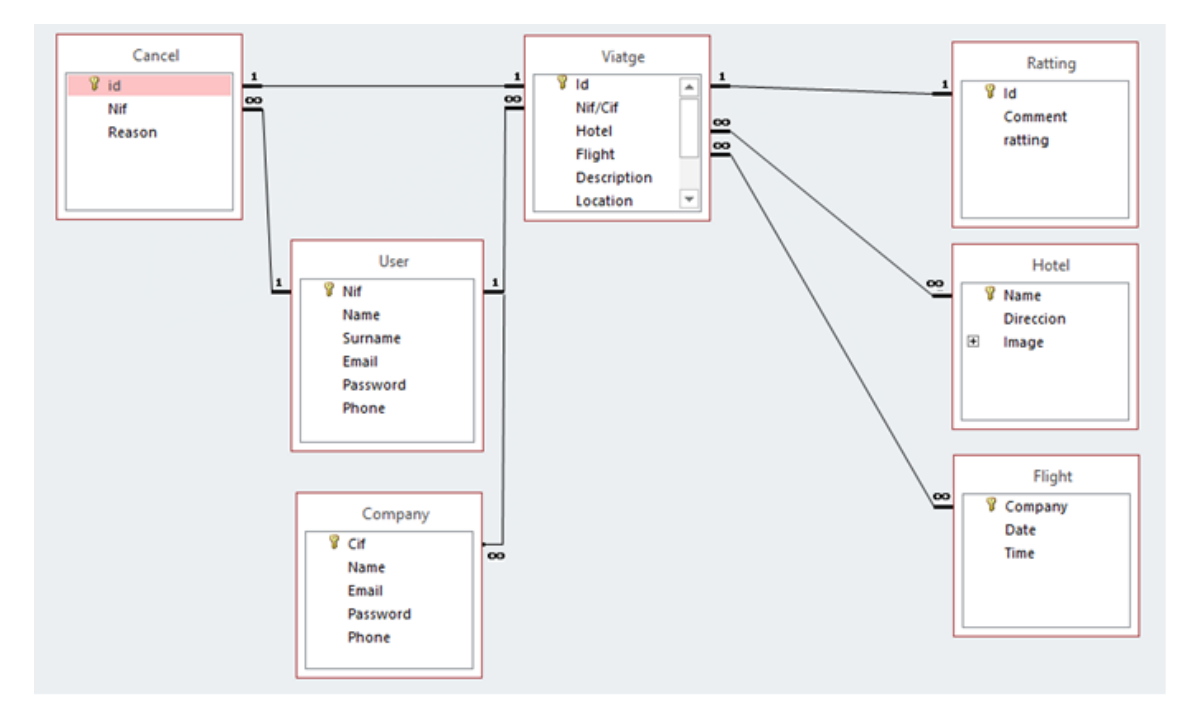

A continuació realitzaré el diagrama de taules i associacions :

<span id="page-24-1"></span>Il·lustració 13. *Disseny relacional de la base de dades*

Podem veure com la taula viatge es la principal, on tenim associacions amb totes les taules.

Associacions:

**Viatge – Cancel :** Un viatge nomes pot tindre una cancel·lació i una cancel·lació nomes pot ser per un viatge en concret, no podem cancel·lar mes de un viatge amb una sola raó.

**Viatge – User:** Un usuari pot contactar 1 o mes d'un viatge i un viatge pot ser contractat nomes per un user en un dia/hora concreta

**Viatge – Company :** Una mateixa companyia pot donar d'alta tants viatges con vulgui i els viatges poden tindre mes d'una companyia

**Viatge –Ratting :** Per cada viatge hi ha un ranking i un comentari, no pot tindre un comentari per a mes d'un viatge

**Viatge – Hotel:** Cada viatge pot tindre més d'un hotel i l'hotel pot tindre mes d'un viatge

**Viatge – Flight** : Cada vol pot tindre mes d'un viatge i cada viatge pot tindre mes d'un d'un vol.

# <span id="page-25-0"></span>**7. Diagrama de classes principals**

A continuació realitzarem el diagrama de classes principals

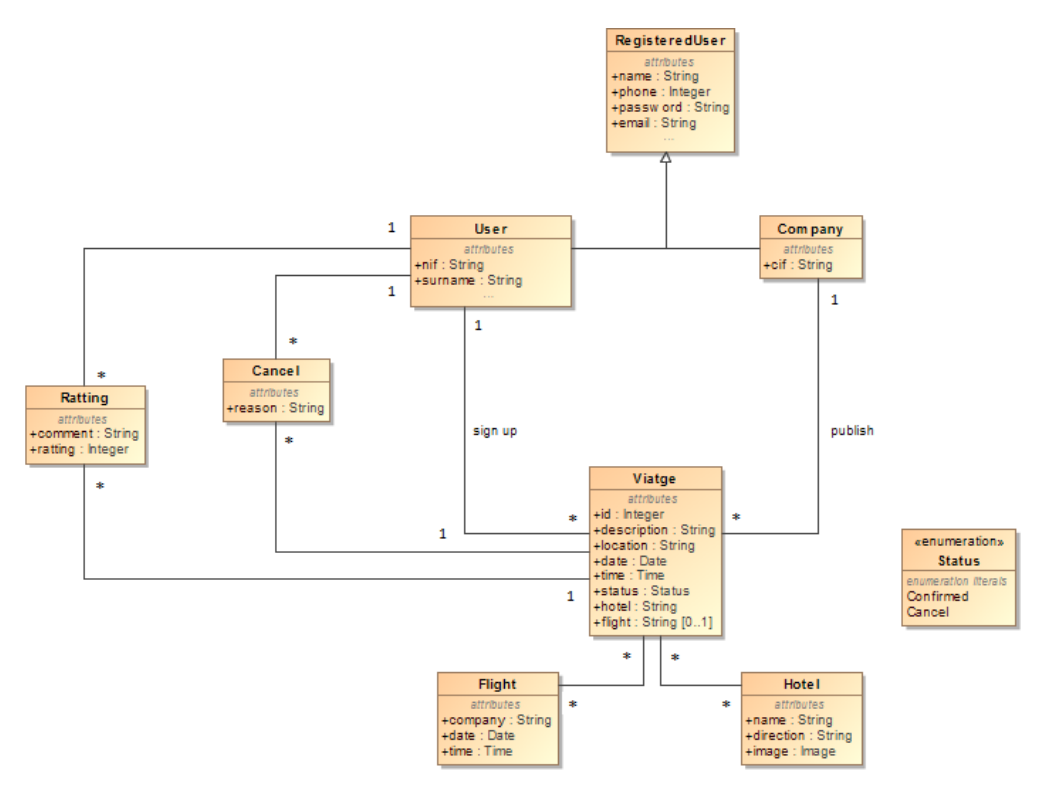

<span id="page-25-1"></span>Il·lustració 14. *Diagrama de classes principals*

# <span id="page-26-0"></span>**8. Diagrama d'arquitectura**

Després d'estudiar els estils arquitectònics que tenim disponibles he optat com a millor opció per construir la web amb les següents arquitectures:

- Arquitectura per capes o nivells
- Arquitectura client-servidor
- Arquitectura orientada a objectes distribuïts

L'arquitectura que millor s'adapta als requeriments del sistema és una arquitectura heterogènia amb sistema client-servidor organitzat en capes. Els components de cada una de les capes s'estructuraran seguin una arquitectura orientada a objectes distribuïts.

Utilitzant aquestes arquitectures obtindrem un sistema escalable, poc acoblat i tolerant a les fallides

Aquest projecte estarà dividit en 3 components:

#### - *Component usuari:*

Aquest component es l'encarregat de gestionar tot de l'usuari, és a dir, alta, modificació o baixa del sistema

#### - *Component comunicació*

Aquest component es l'encarregat de comunicar les dades amb l'usuari, és a dir, que l'usuari pugui veure la puntuació de un viatge, els comentaris sobre aquest viatge, publicar un missatge i puntuar un viatge

#### - *Component reserves*

Es l'encarregat de gestionar totes les reserves, és a dir, buscar una petició de viatge, veure el detall del viatge, que un usuari realitzi una reserva, llistat tots els viatges i cancel·lar un viatge

Els components estaran dividits en tres capes (Presentació, negoci e integració) i faré un refinament basant-me en un patró Model-Vista-Controlador.

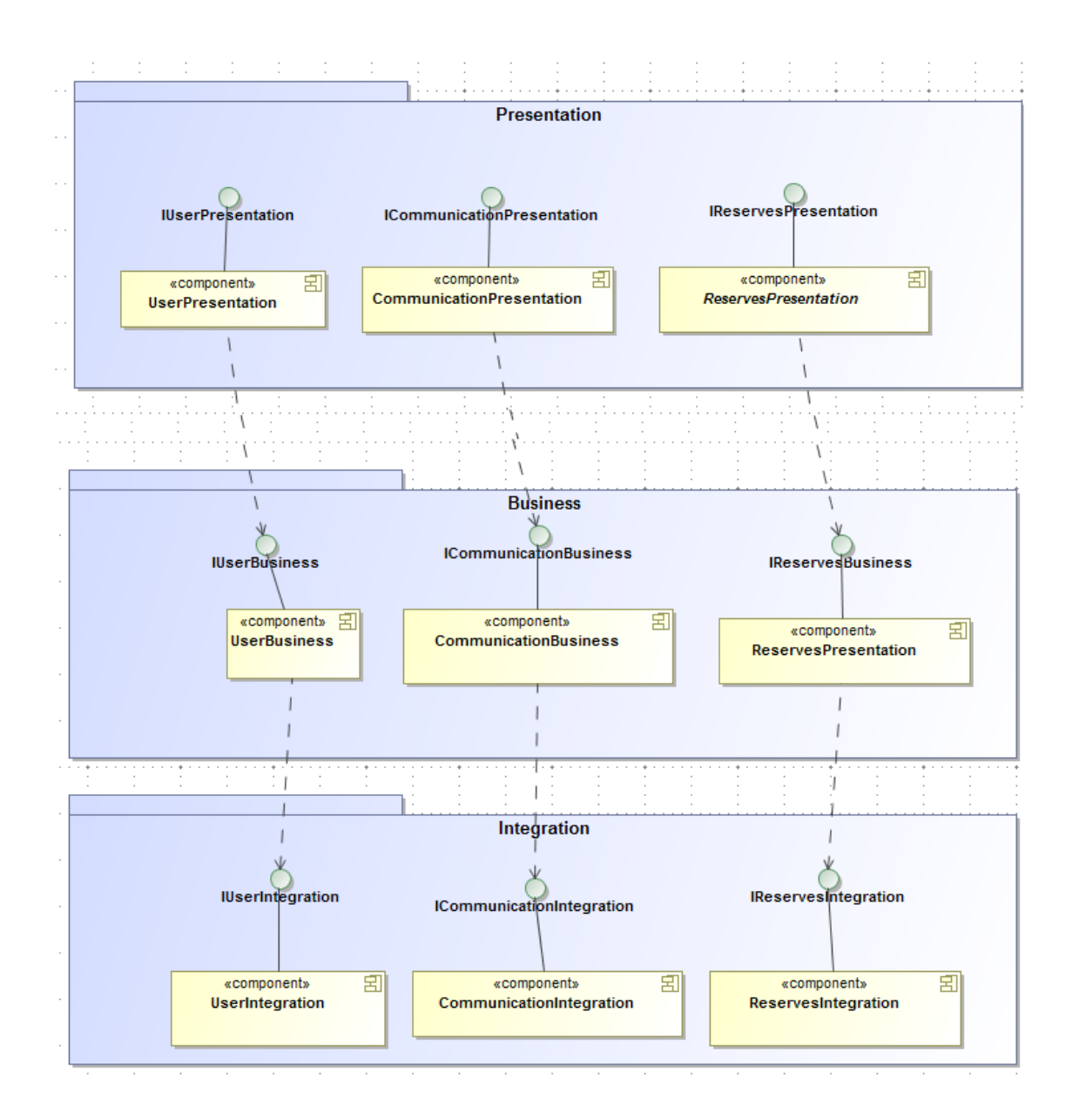

<span id="page-27-0"></span>Il·lustració 15. *Patró Model-Vista-Contrlador*

#### <span id="page-28-0"></span>**8.1 Presentació**

Utilitzarem un únic controlador per a totes les operacions ( FrontController ). Les operacions no s'implementaran dintre del controlador sinó que utilitzarà un esquema basat en el patró Command. El controlador serà el responsable de coordinar tot el procés.

Per aplicar Java EE utilitzarem el framework Java Server Faces (JSF), per al controlador utilitzarem el que ja tenim disponible al utilitzar JSF, "servlet". Per les accions que corresponen als Commands estaran definides amb ManagedBeans i les vistes les implementaré amb Facelets

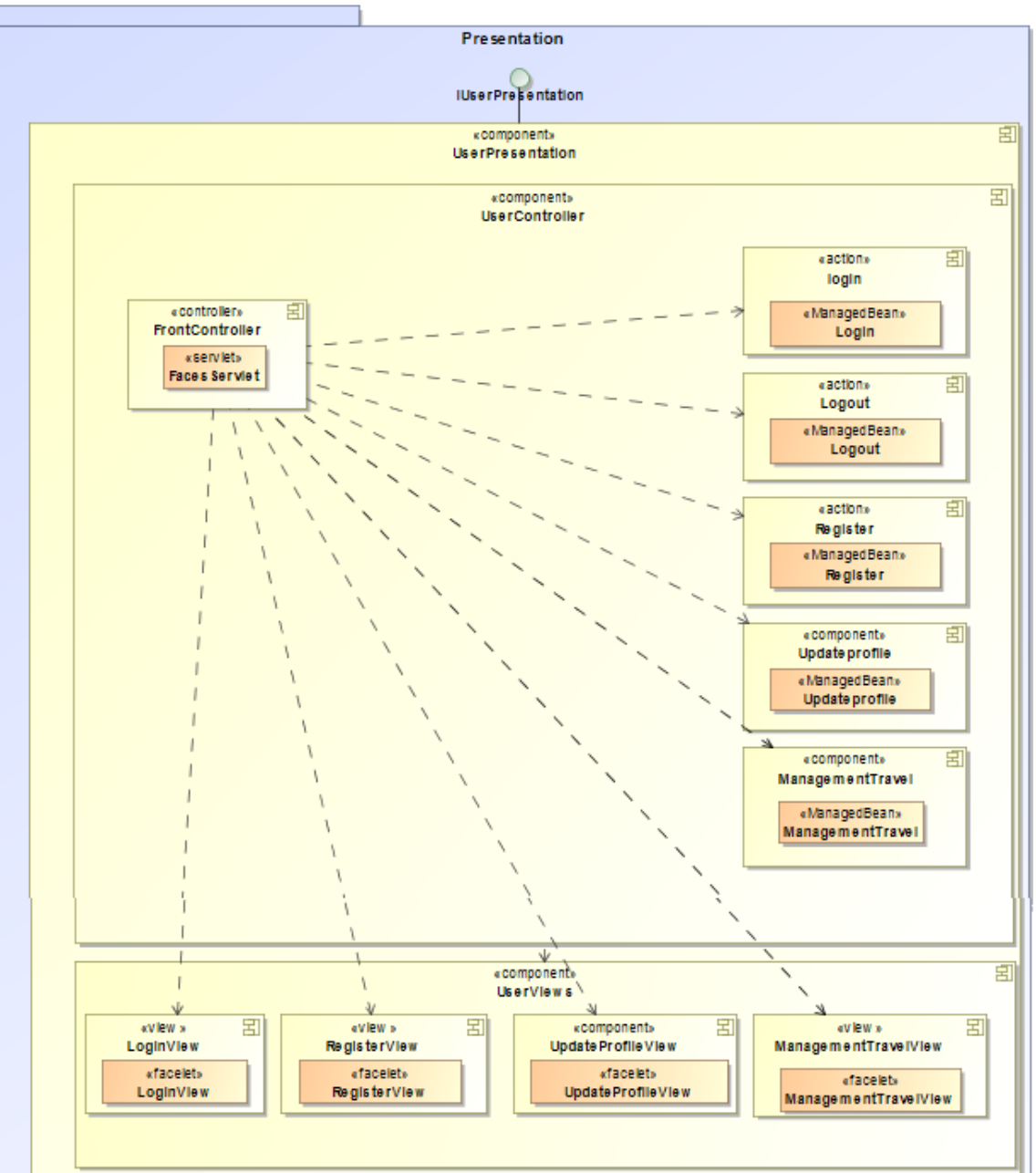

#### **Component User**

<span id="page-28-1"></span>Il·lustració 16. *Presentació – Component User*

### **Component Communication**

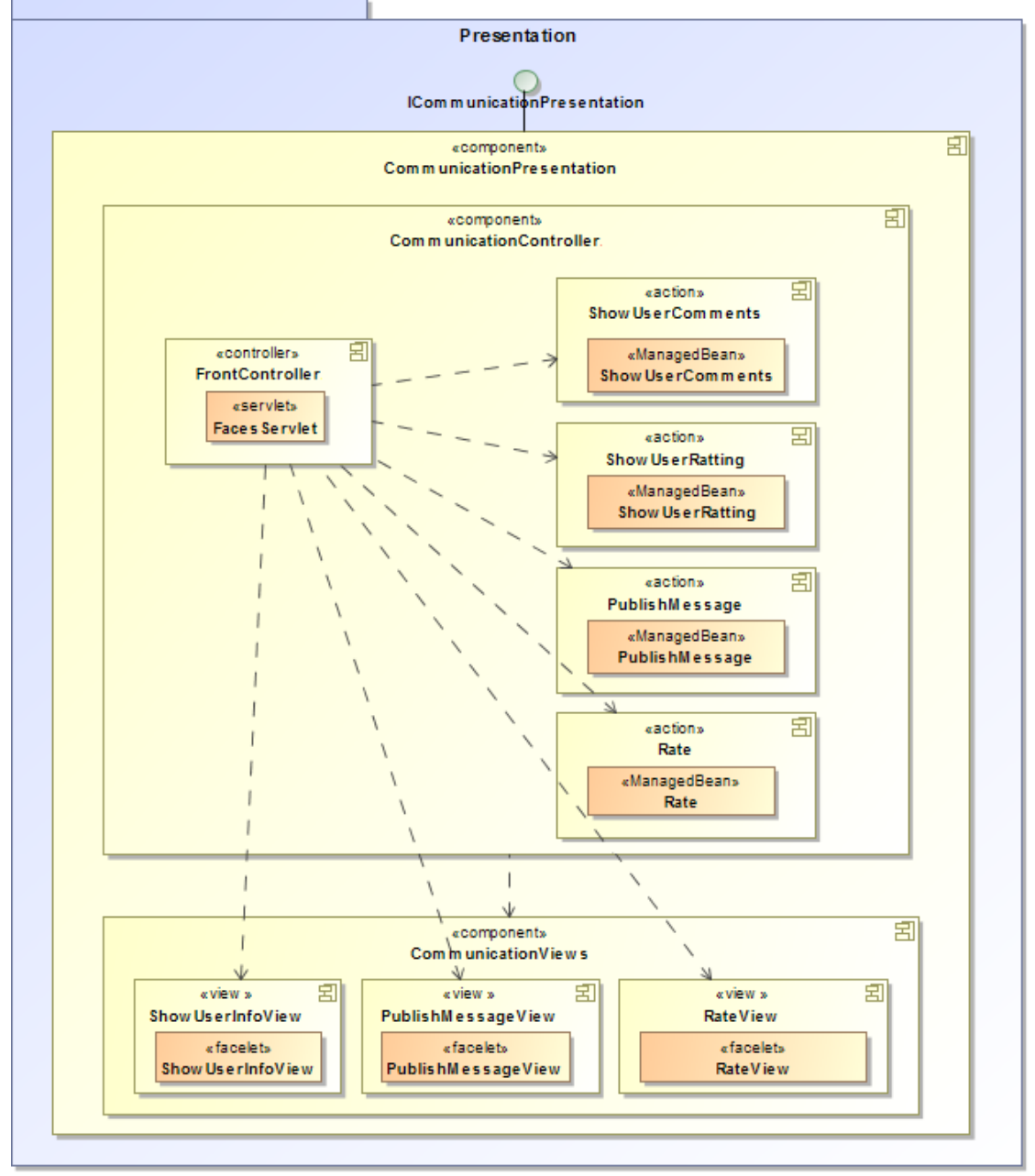

<span id="page-29-0"></span>Il·lustració 17. *Presentació – Component Comunicació*

#### **Component Reserves**

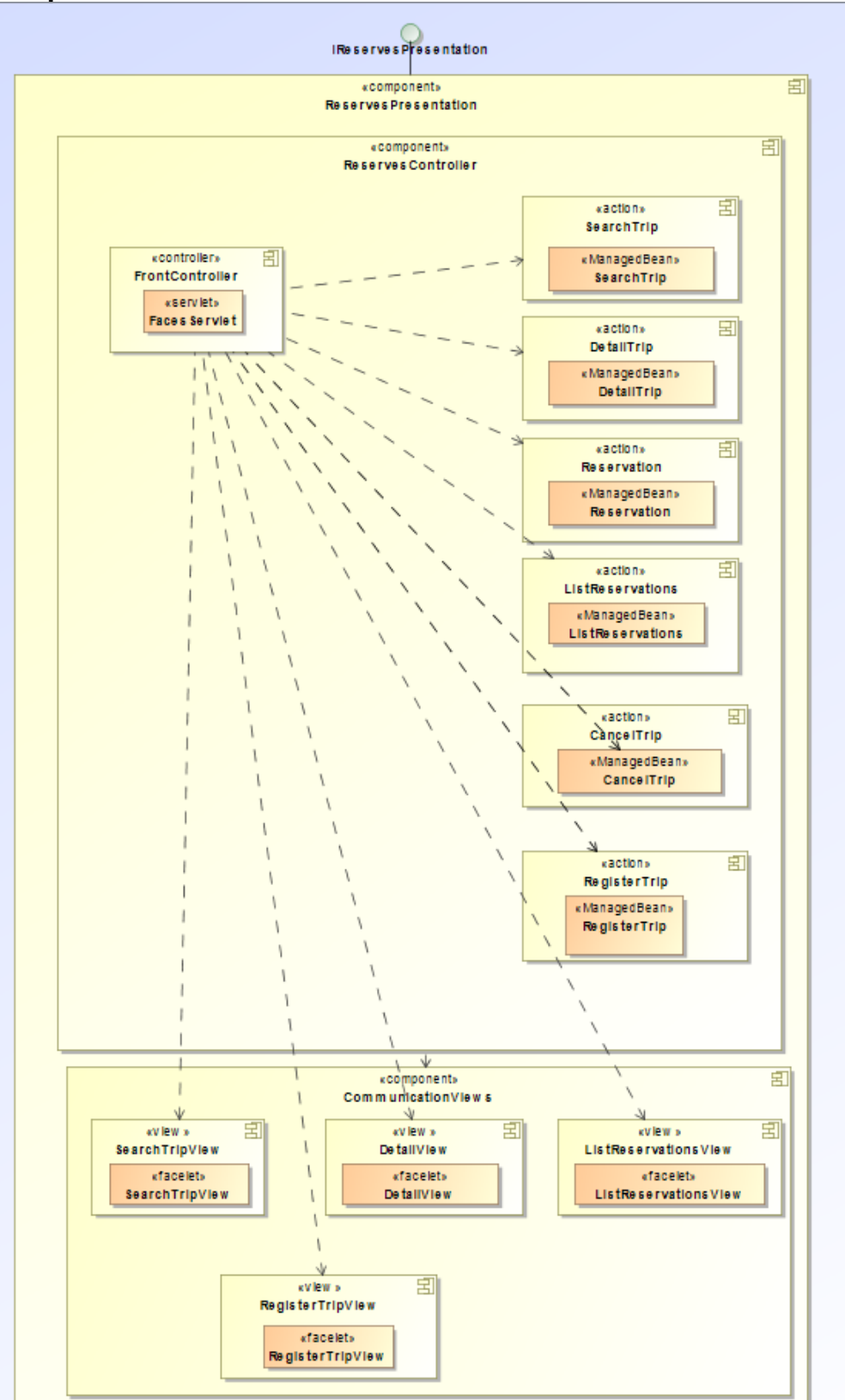

<span id="page-30-0"></span>Il·lustració 18. *Presentació – Component Reserves*

#### <span id="page-31-0"></span>**8.2 Negoci**

Per al component de negoci implementaré el patró Façana i crec que la millor opció per implementar-lo es utilitzant el EJB de sessió sense estat.

#### **Component User**

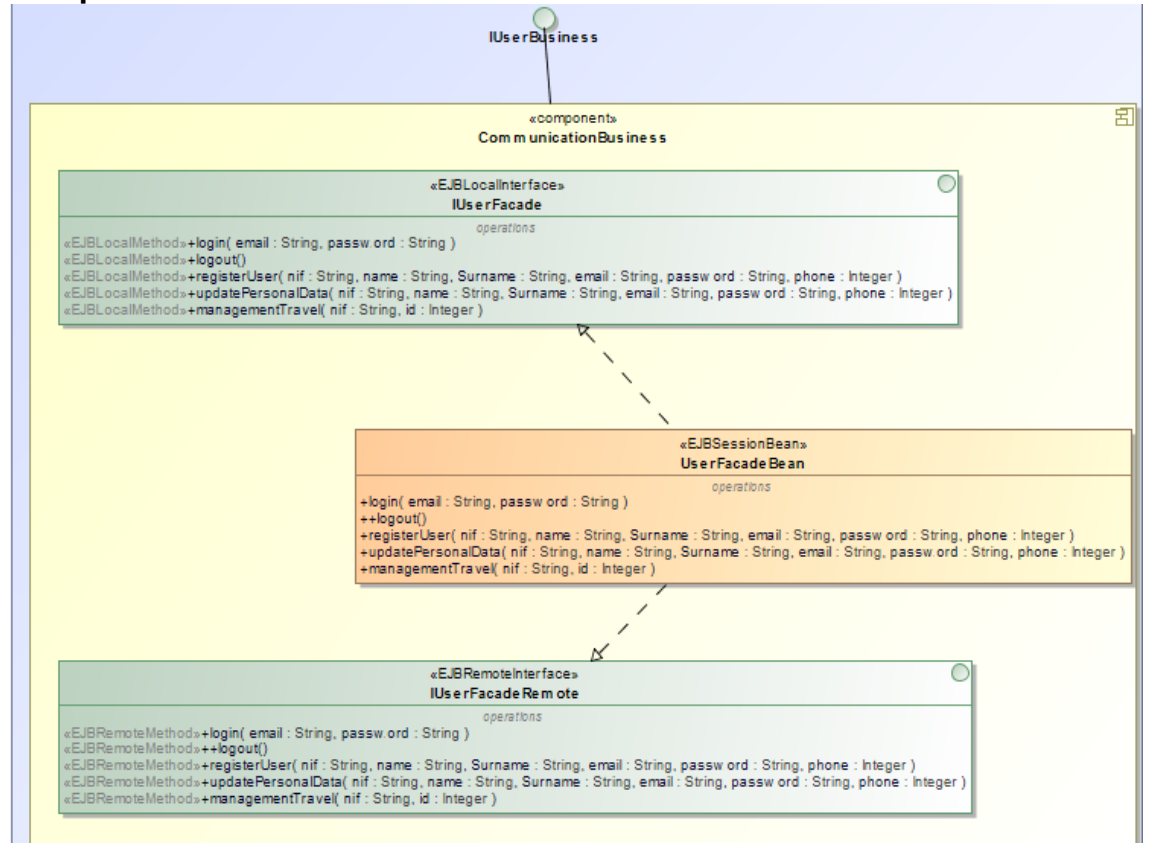

<span id="page-31-1"></span>Il·lustració 19. *Negoci – Component User*

#### **Component Communication**

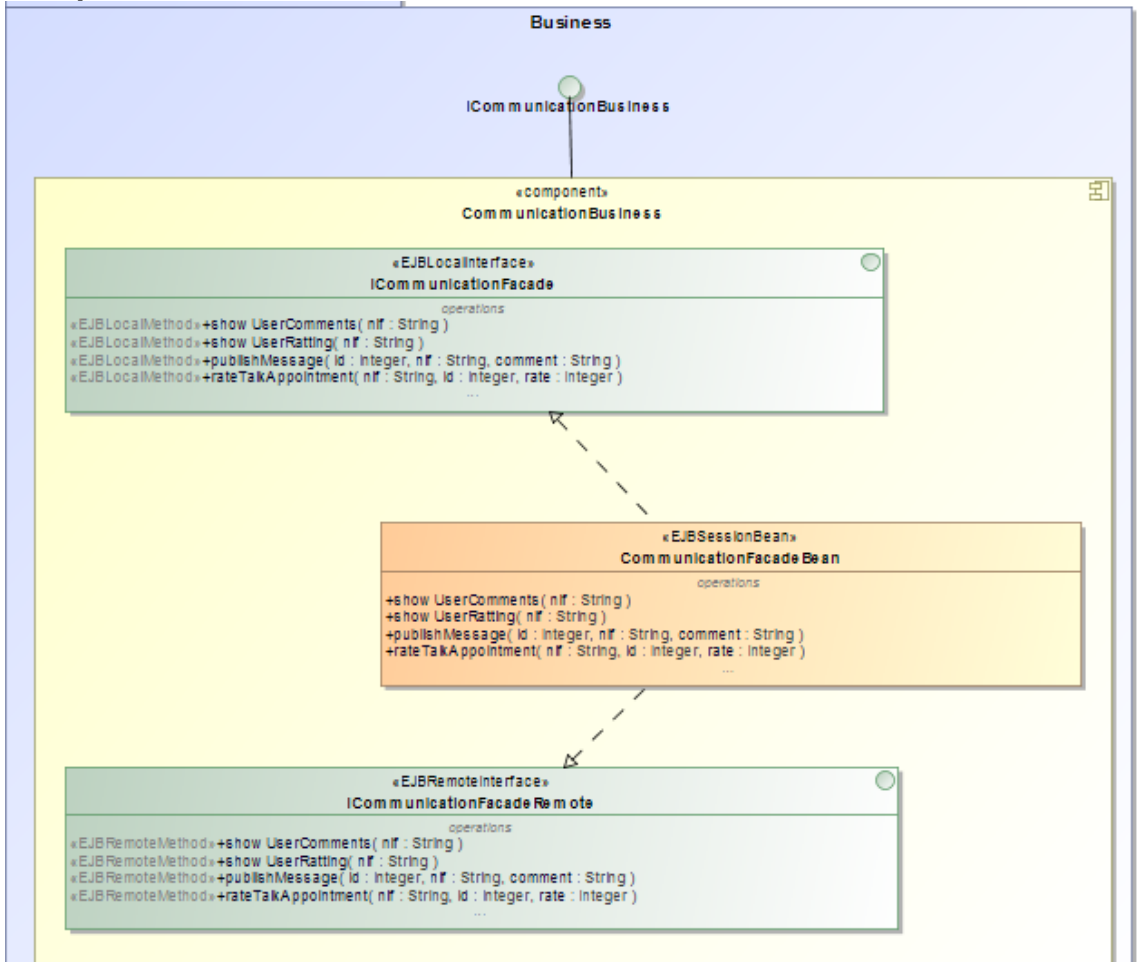

<span id="page-32-0"></span>Il·lustració 20. *Negoci – Component Comunicació*

#### **Component Reserves**

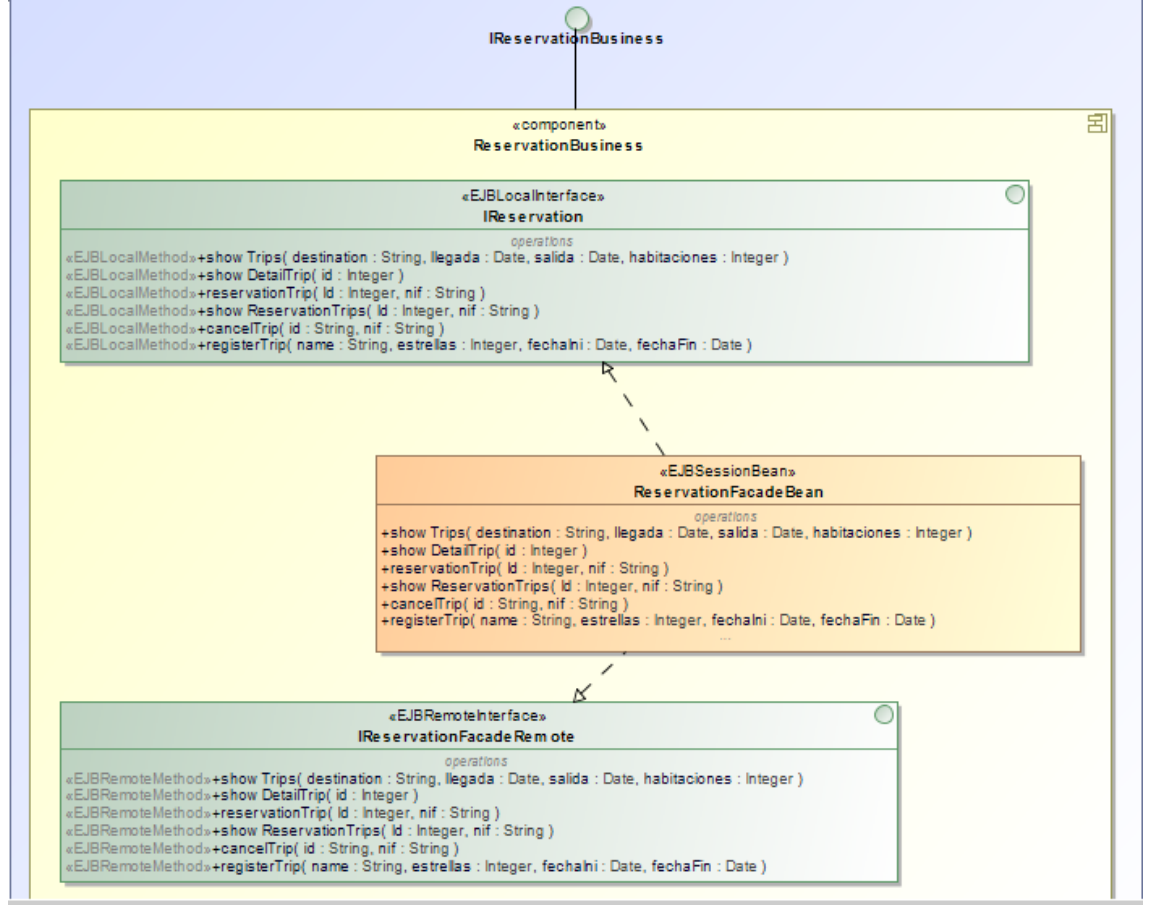

<span id="page-33-0"></span>Il·lustració 21. *Negoci – Component Reserves*

### <span id="page-34-0"></span>**8.3 Integració**

Per la capa de integració implementarem les base de dades amb JPA per poder guardar tota la informació

#### **Component User**

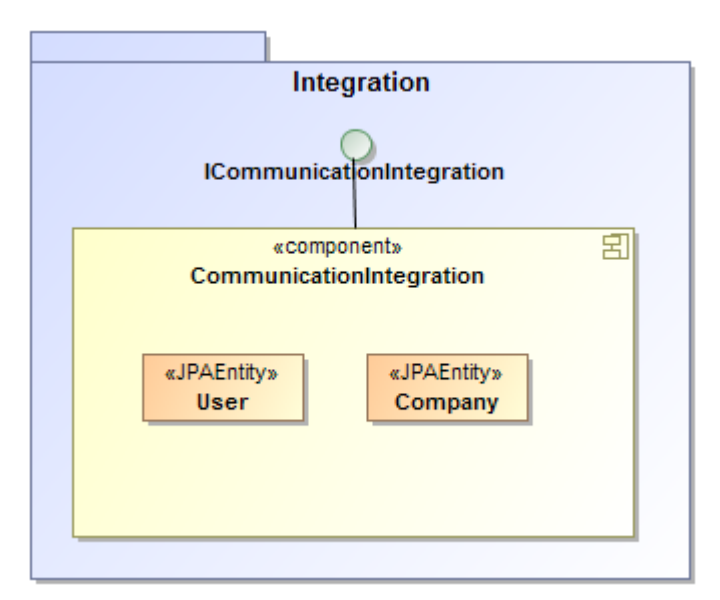

<span id="page-34-1"></span>Il·lustració 22. *Integració – Component User*

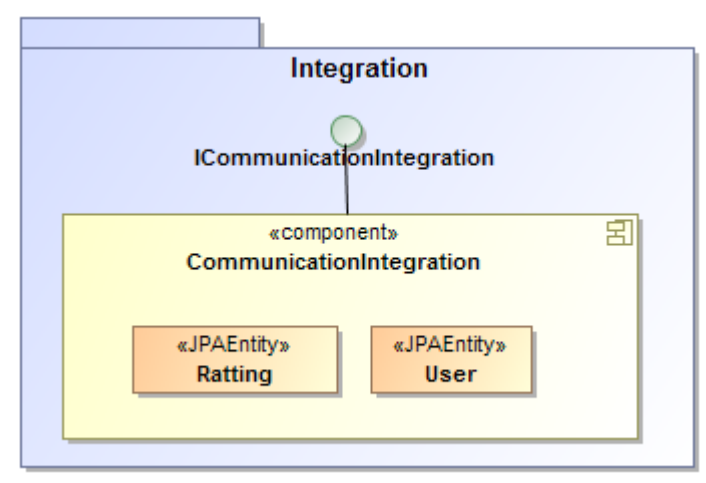

## **Component Communication**

<span id="page-34-2"></span>Il·lustració 23. *Integració – Component Comunicació*

#### **Component Reserves**

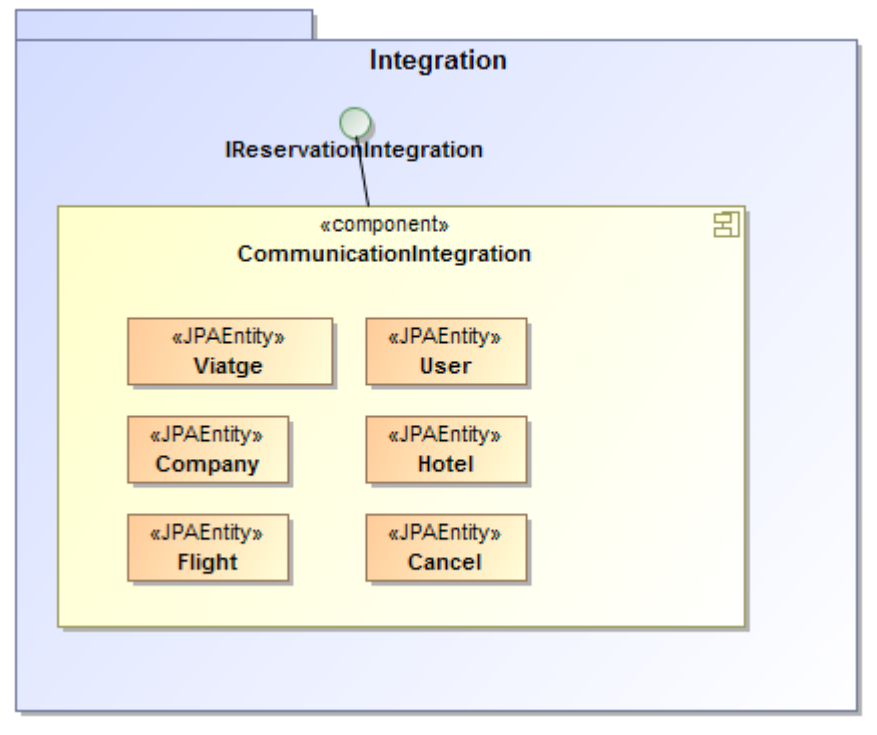

<span id="page-35-0"></span>Il·lustració 24. *Integració – Component Reserves*

## <span id="page-36-1"></span><span id="page-36-0"></span>**9. Implementació**

#### **9.1 Programari**

Per implementar el sistema utilitzarem el següent programari i configuracions:

- **JDK** 1.8 versió 1.8.0-121
- **Apache Ant**, versió 1.10.1 : Per poder compilar i contruir (build)
- **PostgreSQL** versió 9.6.2-2 : Creació, modificació i manteniment de la BBDD
- **Connector Java Postgresql-9.4.1209**
- **WildFly**, versió 10.1.0.Final (JBoss)
- **Eclipse**, versió Neon 4.6 : Implementar el codi font amb JAVA EE
- **JBoss** Tools 4.4.3.Final : Es el servidor d'aplicacions que faré servir per implementar l'arquitectura Java EE
- **GanttProject** : Creació de diagrama Gantt
- **MagicDraw**: Creació del diagrama UML
- **Bootstrap** : Creació de la web ( HTML, CSS )

## <span id="page-37-0"></span>**10.Conclusions**

La conclusió sobre aquest projecte es molt satisfactòria ja que he obtingut un resultat que prèviament ha sigut estudiat, organitzat i executat seguint una planificació i així obtenint petits resultats que la suma dels quals ha sigut el producte final.

He après ha crear un producte des de que neix fins que acaba passant per totes les etapes del projecte (Elaboració del pla de treball, Estudi i anàlisi del projecte, Disseny del projecte, Instal·lació de l'entorn, Implementació i codificació ). Això m'ajuda entendre que un producte no es solament programar sinó que darrera de tot això hi ha un treball previ que es tant o mes important que la implementació. A vegades es complicat participar a totes les fases d'un projecte per això no es té la perspectiva de la veritable feina que hi ha.

També he de destacar que he après a treballar amb Java EE, amb pagines EJB, sessions EJB... Tot i que a la meva vida laboral no treballo com a programador de Java, penso que el fet de fer aquest projecte amb Java EE m'enriqueix personalment i em millora professionalment.

# <span id="page-38-0"></span>**10. Glossari**

- **MVC** : Model vista controlador
- **J2EE** : Java EE
- **JDK :** Java
- **Gantt** : Tipus de diagrama per planificar un projecte
- **JSF**: framework Java Server Faces
- **JPA**: Java Persistence API
- **EJB** : Enterprise JavaBeans

## <span id="page-39-0"></span>**11. Bibliografia**

- 1- Instal·lació i configuració Tutorial [instal.lació.](https://cv.uoc.edu/webapps/classroom/download.do?nav=activitats&sub-nav=descarregar-adjunt&id=467060&serial=false&s=034bbbbaeda04060c0df9c39b86026ee2d20a0af89ee24615a1e58c05d7d49455799326de72e6f314b83054498d24ecf711f66688f6dcaa7e20ff9d3fe64df45&domainId=569853&proposedFilename=Tutorial+instal.laci%C3%B3.+Laboratori+EPCSD+v6.0.pdf&idLang=&classroomId=572710&subjectId=569853&activityId=912881&javascriptDisabled=false) Laboratori EPCSD [v6.0.pdf](https://cv.uoc.edu/webapps/classroom/download.do?nav=activitats&sub-nav=descarregar-adjunt&id=467060&serial=false&s=034bbbbaeda04060c0df9c39b86026ee2d20a0af89ee24615a1e58c05d7d49455799326de72e6f314b83054498d24ecf711f66688f6dcaa7e20ff9d3fe64df45&domainId=569853&proposedFilename=Tutorial+instal.laci%C3%B3.+Laboratori+EPCSD+v6.0.pdf&idLang=&classroomId=572710&subjectId=569853&activityId=912881&javascriptDisabled=false)
- 2- Implementació <http://www.objectdb.com/tutorial/jpa/ee>(Maig 2017)
- 3- Implementació <http://java.cnam.fr/iagl/biblio/J2EE1.4Tutorial.pdf> (Maig 2017)
- 4- Implementació Material de la UOC
- 5- Disseny web <http://getbootstrap.com/> (Maig 2017)
- 6- Disseny Material de la UOC

# <span id="page-40-0"></span>**12. Annexos**

## <span id="page-40-1"></span>**Manual d'usuari**

### <span id="page-40-2"></span>**1- INICIAR SESSIO**

S'ha de introduir el correu i la contrasenya

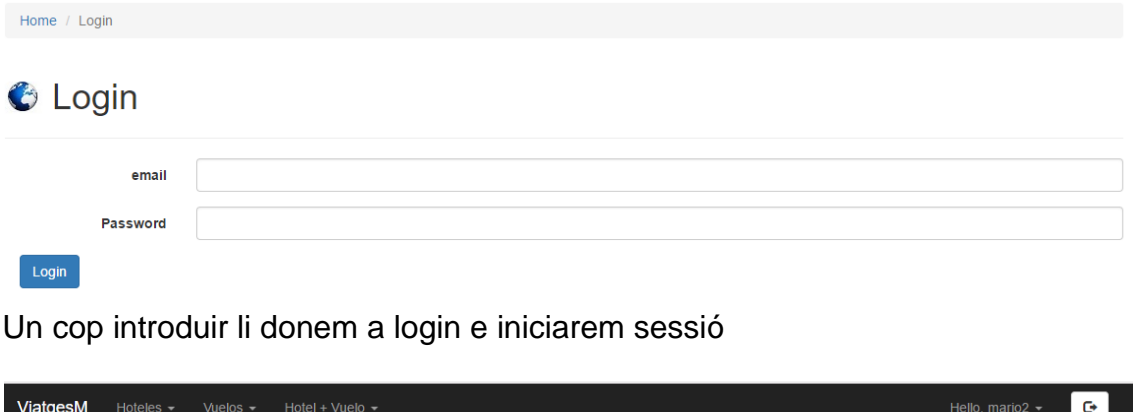

## Welcome to ViatgesM

### <span id="page-40-3"></span>**2- REGISTRAR USUARI**

Per registrar-se a la web s'han de complimentar tots els camps, tant per a un usuari o empresa el registre es el mateix.

## **C** Registrar usuario

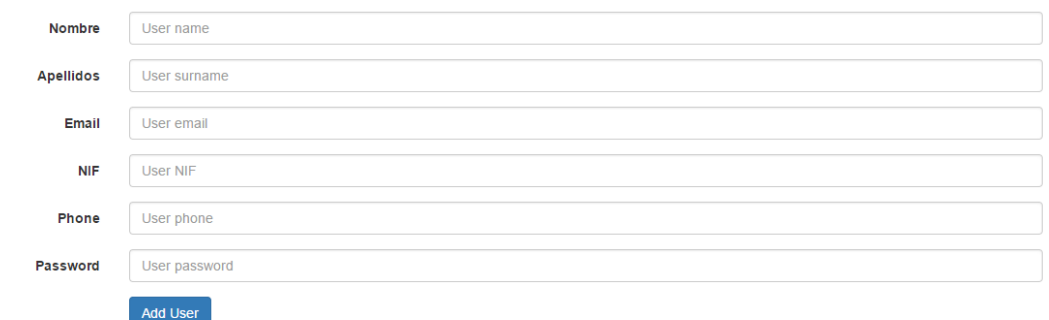

#### <span id="page-41-0"></span>**3- SORTIR DEL SISTEMA**

Nomes s'ha de clicar al boto que hi ha al costat de l'usuari que esta connectat.

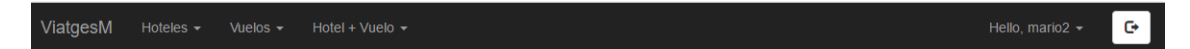

### <span id="page-41-1"></span>**4- MODIFICAR DADES PERSONALS**

Password User password

Save changes

Per modificar les dades personals hem de clicar al nostre nom i es desplegarà una pestanya on hem de clicar a "Update personal data"

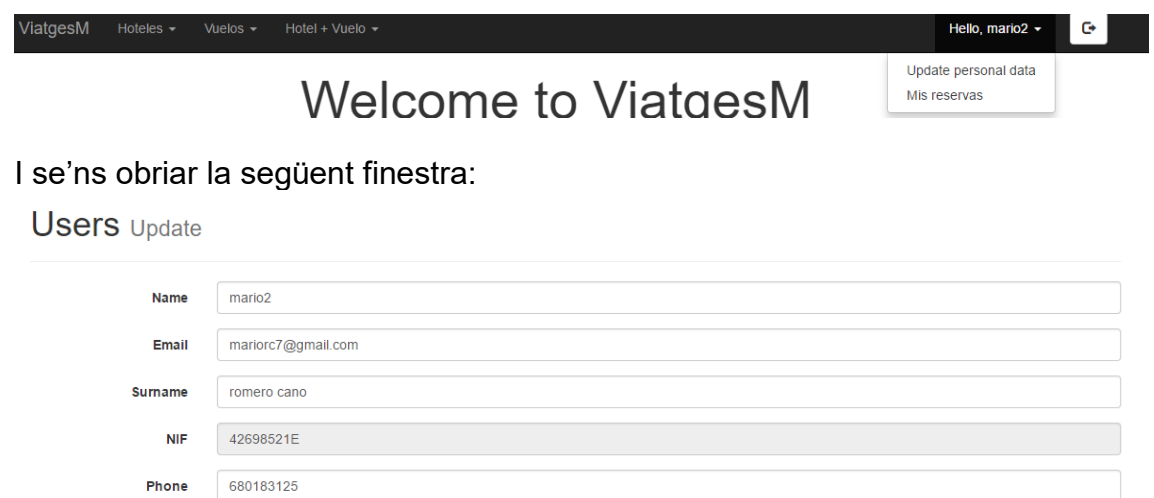

On podem modificar totes les dades excepte el NIF.

#### <span id="page-42-0"></span>**5- CERCAR VIATGE**

Hem de clicar que volem buscar, vol, hotel o els dos. Per exemple clicarem a Hotel.

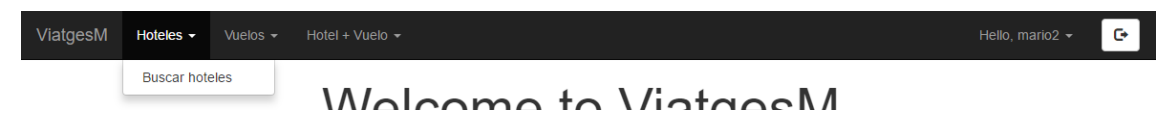

I ens sortiran tots els hotels

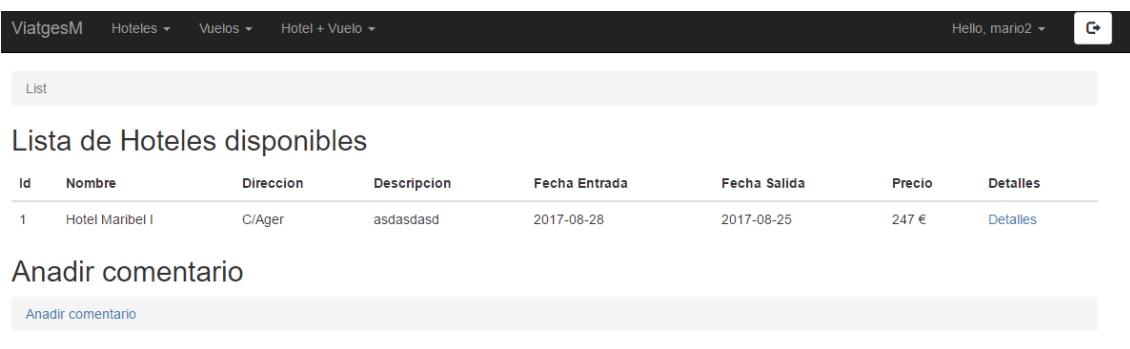

### <span id="page-42-1"></span>**6- VEURE DETALL DEL VIATGE I RESERVAR**

Hem de clicar a "Detalles"

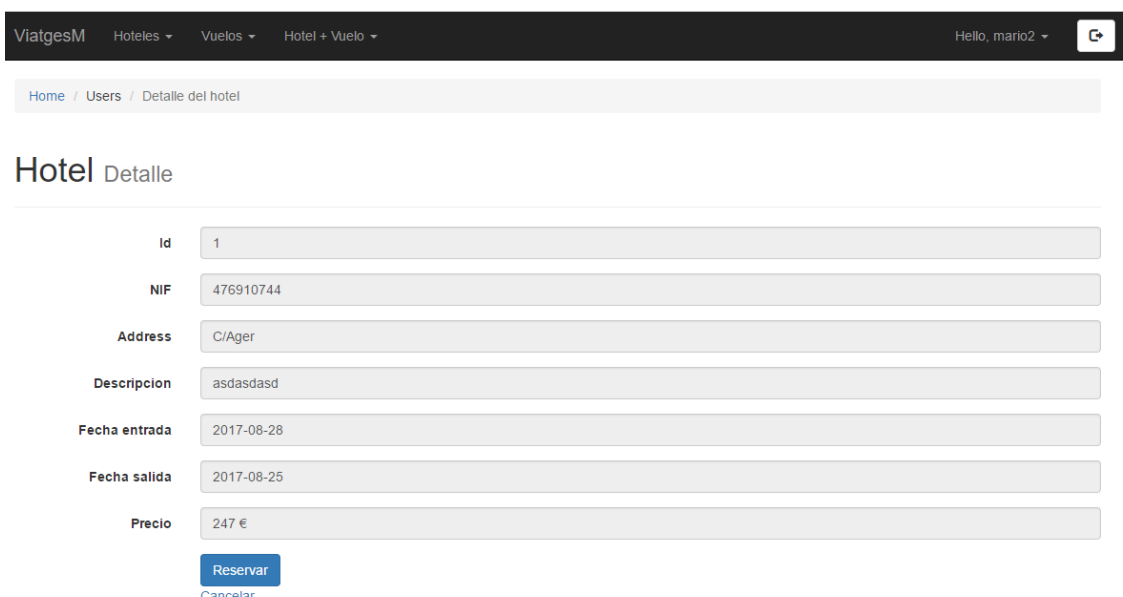

On podem veure els detalls i si volem podem reservar

### <span id="page-43-0"></span>**7- LLISTAR TOTS ELS VIATGES RESERVATS**

Per poder llistar tots els viatges hem d'anar al nostre apartat personal i clicar a "Mis Reservas"

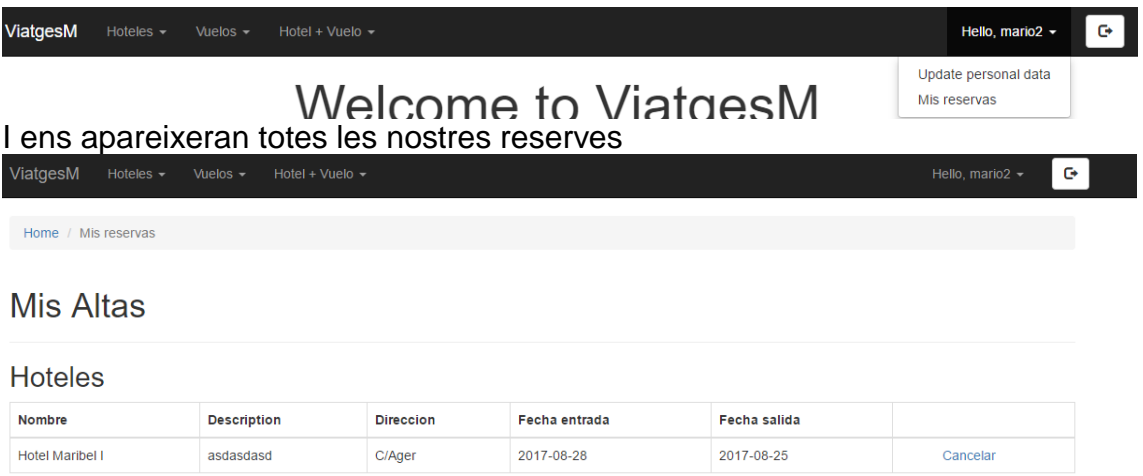

## <span id="page-43-1"></span>**8- CANCEL·LAR VIATGE**

Veiem a la imatge anterior que podem cancel·lar un viatge. Cliquem i ens demanarà el motiu

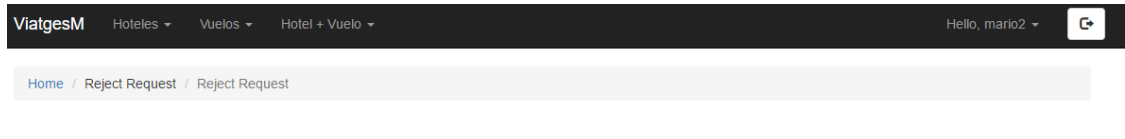

**Reject Request** 

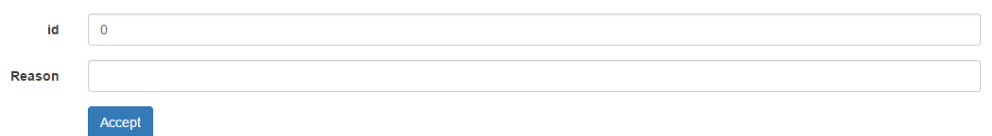

Fiquem el Id del viatge, en aquest cas el "1" i fiquem la raó.

## **Reject Request**

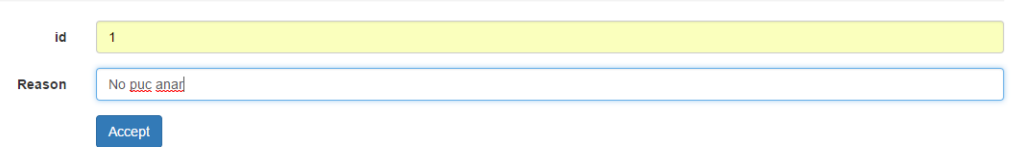

I comprovem que ja no esta el viatge reservat.

**Mis Altas** 

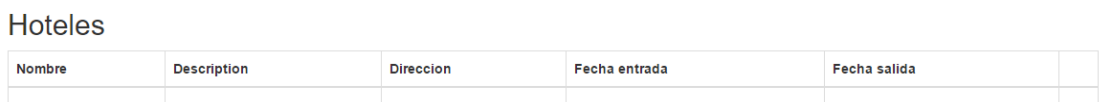

### <span id="page-44-0"></span>**9- ALTA UN VIATGE (EMPRESES)**

Primerament s'ha de iniciar sessió com a empresa.

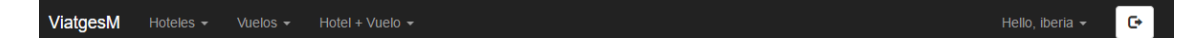

Donarem d'alta un vol clicant a vuelos i "añadir vuelo"

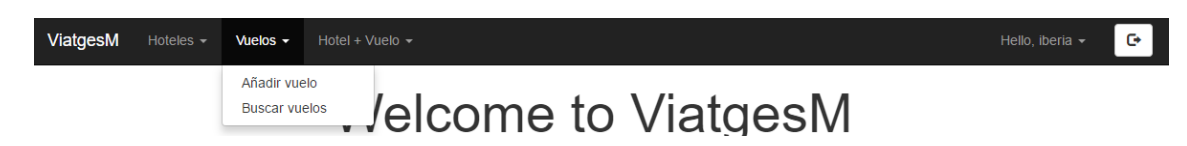

Afegim un vol complimentant tots els camps

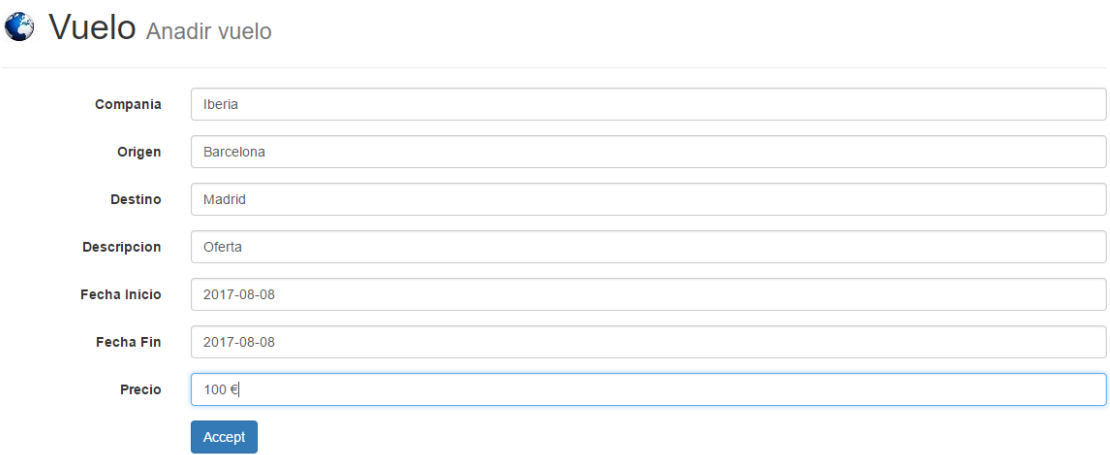

### <span id="page-45-0"></span>**10- PUBLICAR UN MISSATGE i PUNTUAR UN VIATGE**

Busquem un Hotel/vol i afegim missatge, però prèviament hem d'iniciar sessió.

Es molt important ficar el Id del hotel que vols comentar i complimentem les dades

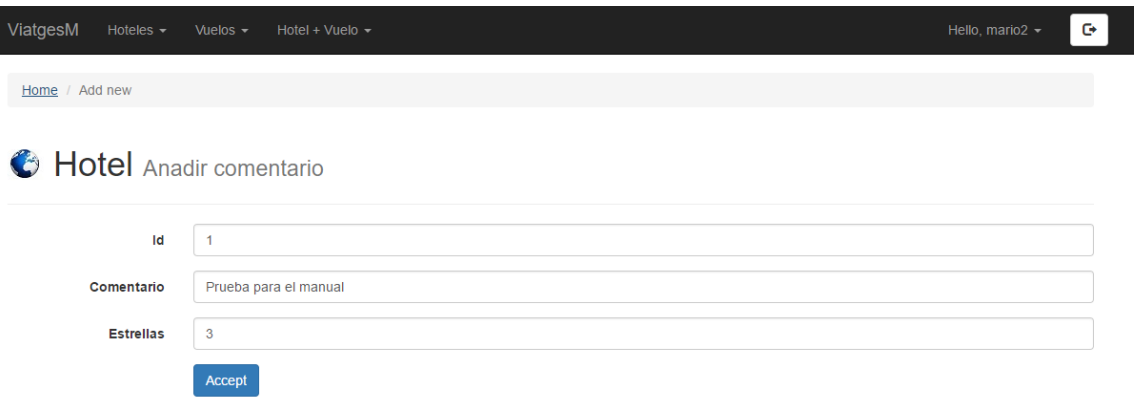

## Acceptem i veiem que s'afegit el comentari

#### Comentarios y puntuacion de los usuarios

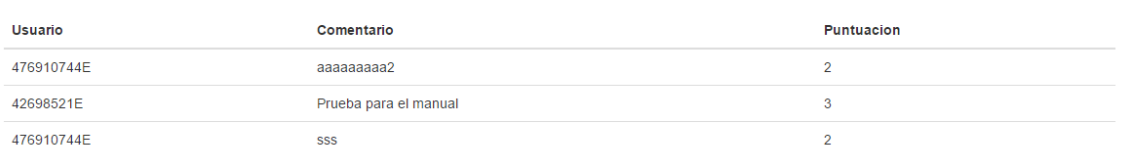